Metadata Infrastructuur LNV

In opdracht van Directie Wetenschap en Kennisoverdracht (DWK) van het Ministerie van Landbouw, Natuurbeheer en Voedselkwaliteit

# **Metadata Infrastructuur LNV**

**J.P.M. Willemen P.G. Lentjes**

**Alterra-rapport 939 CGI rapport 04-001**

**Alterra, Wageningen, 2004**

REFERAAT

Willemen, J.P.M & P.G.Lentjes, 2004 *Metadata Infrastructuur LNV*. Wageningen, Alterra, Alterrarapport 939. CGI-rapport 2004-01 59 blz. 3 fig.; 11 ref.

Het project 'Metadata Infrastructuur LNV' is onderdeel van het deelprogramma "Geo-informatie Infrastructuur LNV". De doelstelling van het deelprogramma is de realisatie van een duurzame geo-informatie infrastructuur te stimuleren en te adviseren over de verankering in de permanente LNV organisatie. Tevens ligt er een verkennende rol op het gebied van technische en organisatorische ontwikkelingen. Een belangrijk onderdeel van de infrastructuur betreft de "metadata", de beschrijving van de inhoud van de ruimtelijke databestanden.

In dit rapport komen de volgende onderwerpen aan bod:

- Wat is metadata en voor wie is metadata belangrijk.
- Welke standaarden worden voor opslag en uitwisseling binnen LNV gebruikt.
- Welke metadata software is in Nederland beschikbaar.
- Hoe is de implementatie van de CEN-editor en SLIM binnen LNV verlopen.
- Wat is het NCGI en hoe zijn de ontwikkelingen gegaan.
- Hoe kan een metadataservice via ArcIMS worden opgezet.
- Conclusies en aanbevelingen voor LNV

Trefwoorden: ArcCatalogNL, ArcGIS, ArcIMS, CEN-standaard, CEN-editor, ISO-standaard, geoinformatie, geo-informatie infrastructuur, Geokey, Geoplatform, GIS, internet, metadata, metadata-infrastructuur, metadata standaarden, metadata service, NCGI, ruimtelijke informatie

ISSN 1566-7197 CGI-rapport 2004-01

Op inhoudelijke kwaliteit beoordeeld door: Ir. G. J.A. Nieuwenhuis 01-03-2004<br>Drs. A.M. Schmidt 22-03-2004 Drs. A.M. Schmidt

Dit rapport kunt u bestellen door  $\epsilon$  19,- over te maken op banknummer 36 70 54 612 ten name van Alterra, Wageningen, onder vermelding van Alterra-rapport 939. Dit bedrag is inclusief BTW en verzendkosten.

© 2004 Alterra

Postbus 47; 6700 AA Wageningen; Nederland Tel.: (0317) 474700; fax: (0317) 419000; e-mail: [info@alterra.wur.nl](mailto:info@alterra.wur.nl)

Niets uit deze uitgave mag worden verveelvoudigd en/of openbaar gemaakt door middel van druk, fotokopie, microfilm of op welke andere wijze ook zonder voorafgaande schriftelijke toestemming van Alterra.

Alterra aanvaardt geen aansprakelijkheid voor eventuele schade voortvloeiend uit het gebruik van de resultaten van dit onderzoek of de toepassing van de adviezen.

# **Inhoud**

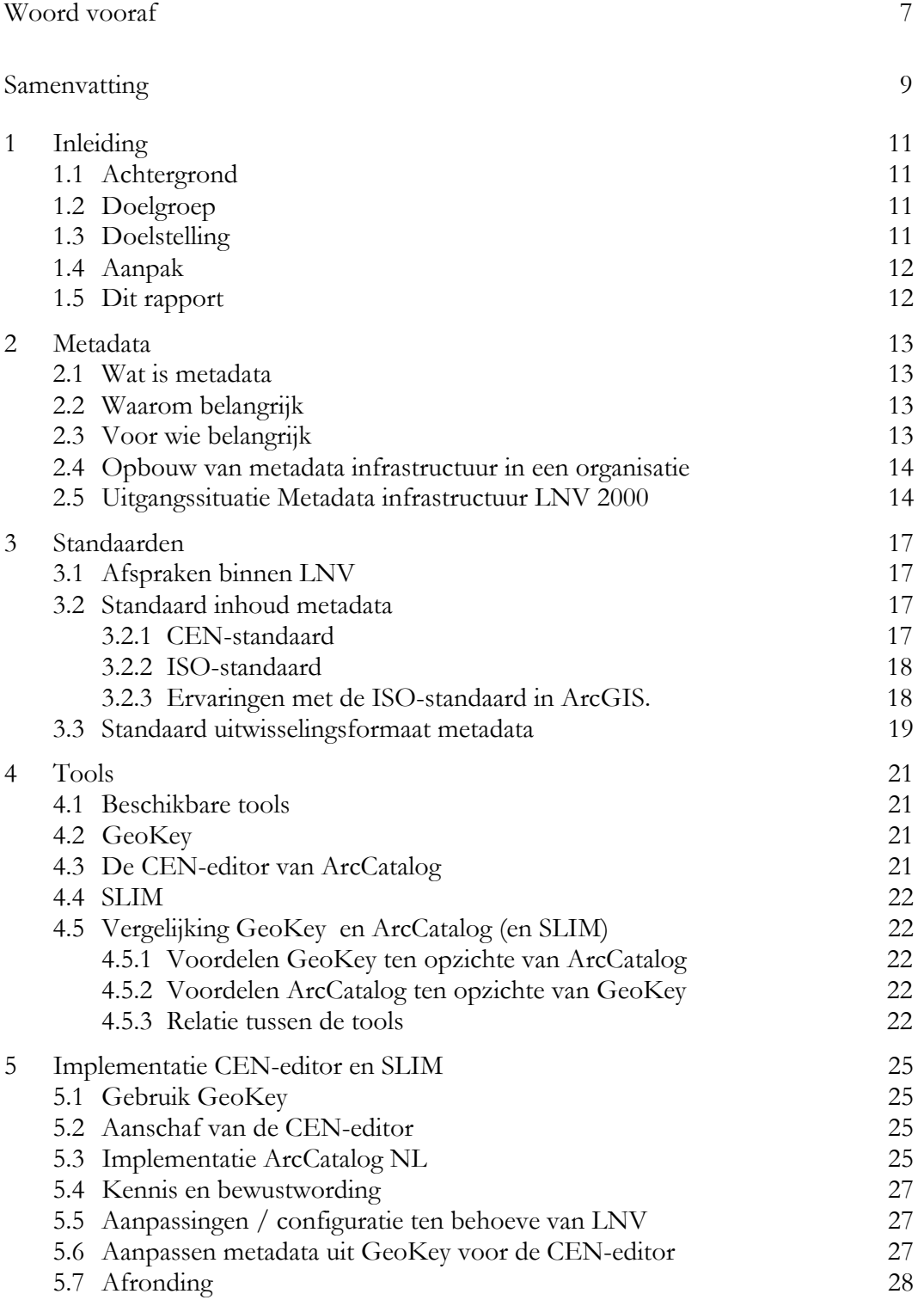

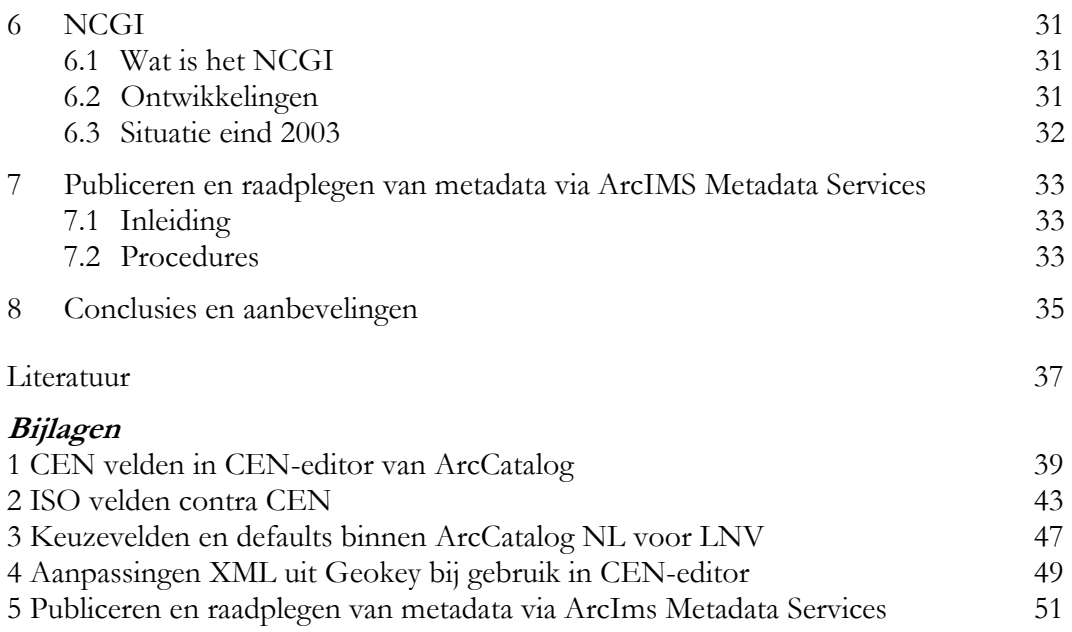

# <span id="page-6-0"></span>**Woord vooraf**

Dit rapport is tot stand kunnen komen door de actieve bijdrage in workshops van verschillende medewerkers van het ministerie van LNV. In de workshops zijn namelijk een aantal keuzes gemaakt voor de metadata infrastructuur bij LNV, zoals in dit rapport beschreven is.

Wij danken met name Fred de Ridder en Tom Kuhlman, die als probleemhouder van LNV hebben willen optreden.

# <span id="page-8-0"></span>**Samenvatting**

Metadata bij ruimtelijke bestanden is erg belangrijk voor:

- de databeheerder om overzicht te houden over de aanwezige gegevens;
- een organisatie om efficiënt databeheer te kunnen doen;
- de gebruiker van datasets om te weten of de data verantwoord gebruikt kunnen worden.

Binnen LNV is bekeken hoe een metadata infrastructuur verder uitgebouwd en geïmplementeerd kan worden, zowel op organisatorisch als op technisch vlak. Hierbij is uitgegaan van de metadata infrastructuur, die in 2000 bij de verschillende deelorganisaties aanwezig was. De belangrijkste doelstelling daarbij was dat elke LNV organisatie haar metadata kan schrijven, lezen en uitwisselen. Daarnaast moest er een overzicht beschikbaar zijn met de metadata van alle, voor LNV essentiële, ruimtelijke bestanden.

Er zijn nieuwe ontwikkelingen op het gebied van GIS- en metadata software. Een van de belangrijkste aspecten van de nieuwe ArcGIS 8 software is, dat metadata een geïntegreerd onderdeel is, waardoor metadata bij de data blijft. Omdat men binnen LNV overgaat op het gebruik van ArcGIS 8, hoeven organisaties die nog niet over metadata software beschikken, geen aparte investeringen te doen. Zowel Geokey - de eerste metadata software die beschikbaar kwam - als ArcCatalogNL maken gebruik van de standaarden die binnen LNV worden afgesproken om metadata op te slaan (CEN) en uit te wisselen (XML). ArcCatalogNL (de CEN-editor en SLIM) is binnen LNV geïmplementeerd. Tijdens dit proces is aandacht besteed aan: kennis en bewustwording, hoe om te gaan met metadata binnen LNV, de relatie tussen de verschillende tools en hoe deze kunnen samenwerken, aanpassingen van de software gericht op het werkveld van LNV, de technische uitvoering van de implementatie en instructies voor de gebruikers.

De ISO standaard voor metadata, die in 2003 definitief is geworden, zal voorlopig binnen LNV nog niet worden gebruikt.

Er is een centrale metadata-database beschikbaar gekomen, die door LNV organisaties kan worden geraadpleegd via internet ([http://geodesk.girs.wau.nl/](http://geodesk.girs.wau.nl/geokey/select.htm) [GeoKey/select.htm\)](http://geodesk.girs.wau.nl/geokey/select.htm). Metadata (en data) zijn hiervoor aangeleverd door de LNV deelorganisaties. Centrale ontsluiting van decentraal beheerde metadata is slechts gedeeltelijk tot stand gekomen via het NCGI. In de zeer nabije toekomst zal dit verwezenlijkt worden door het opzetten van metadata-services via internet, waarbij het niet alleen gaat om metadata, maar ook om de achterliggende data. Een belangrijke functionaliteit van de geïmplementeerde ArcGIS 8 software is, dat bij het ontsluiten van metadata (en data) via internet, de autorisatie betreffende het gebruik ervan goed geregeld kan worden. In dit rapport wordt beschreven hoe metadata gepubliceerd en geraadpleegd kan worden via ArcIMS metadata services.

# <span id="page-10-0"></span>**1 Inleiding**

# **1.1 Achtergrond**

Het deelprogramma "Geo-Informatie Infrastructuur LNV" (2000-2003) maakt deel uit van het GIS en Remote Sensing onderzoeksprogramma 358. De doelstelling van het deelprogramma is om de realisatie van een duurzame geo-informatie infrastructuur te stimuleren en te adviseren over de verankering ervan in de permanente LNV organisatie. Tevens ligt er een verkennende rol op het gebied van technische en organisatorische ontwikkelingen. Voor een goede Geo-Informatie Infrastructuur is inzicht in de aanwezigheid, kwaliteit, beschikbaarheid en gebruiksvoorwaarden van groot belang.

# **1.2 Doelgroep**

Binnen het deelprogramma hebben wij ons gericht op die organisaties die aangesloten zijn bij het Geoplatform LNV (Gis gebruikersplatform). Dit zijn: DLG, Alterra, EC-LNV, KIC, DBR, Laser, PD, LEI-DLO en SBB. Al deze deelorganisaties beheren of gebruiken ruimtelijke data, omdat zij ze zelf vervaardigen of van andere organisaties betrekken.

# **1.3 Doelstelling**

De doelstelling van het project "Metadata infrastructuur LNV" is, om aan de hand van reeds bestaande metadata systemen een advies uit te brengen hoe een netwerk van metadata informatiesystemen te realiseren is, zodanig dat alle organisaties kunnen aansluiten en er binnen LNV een actueel overzicht gegeven kan worden van beschikbare geo-informatie. Voor realisatie van het netwerk zou aangesloten worden bij het NCGI (National Clearinghouse Geo-Information).

In de loop van de jaren is er door ontwikkeling van geschikte software voor metadata een verschuiving geweest in de doelstelling van het project. Het eerste projectplan was nog voornamelijk gericht op de toen beschikbare metadata software, GeoKey, waarmee metadata beschreven en ontsloten kan worden, en op aansluiting bij het NCGI. De laatste 2 jaar is er een verschuiving opgetreden richting ESRI software, daar hun ontwikkelingen wat betreft metadata infrastructuur (schrijven, gebruiken, ontsluiten) erg veel toekomstmogelijkheden geeft. Tevens is uitgegaan van ontwikkelingen die gaande waren bij andere overheidsinstellingen met name bij Rijkswaterstaat die op dit gebied altijd de pionier is geweest.

## <span id="page-11-0"></span>**1.4 Aanpak**

Bij de uitvoer van het project, is uitgegaan van de metadatasystemen, die bij de aanvang van het project in 2000 bij de LNV organisaties aanwezig waren. De gegevens hiervoor zijn geïnventariseerd via een enquête, die zowel op organisatorische als op de technische aspecten gericht was. Tijdens de projectuitvoering is ook steeds rekening gehouden met de ontwikkelingen die bij andere organisaties plaatsvonden (vooral het Ministerie van V&W, Ministerie van VROM en de planbureaus). Hiervoor is naast incidenteel overleg met instituten en ministeries, deelgenomen aan bijeenkomsten van de NCGI klankbordgroep, de Geodan gebruikersworkshops en het Geoplatform. Het project werd in het laatste jaar aangestuurd door de probleemhouders Fred de Ridder van DLG en Tom Kuhlman van LEI-DLO.

# **1.5 Dit rapport**

In hoofdstuk 2 wordt beschreven wat het belang van metadata is en hoe het wordt opgebouwd. In hoofdstuk 3 worden de standaarden voor het vastleggen en uitwisselen van metadata beschreven. In hoofdstuk 4 worden de tools beschreven die LNV tot haar beschikking heeft om metadata vast te leggen en te ontsluiten. In hoofdstuk 5 wordt nader ingegaan op implementatie van de CEN-Editor en SLIM bij LNV. Hoofdstuk 6 beschrijft de rol van het Nationaal Clearinghouse Geo-Informatie (NCGI) als landelijke voorziening voor metadata. In hoofdstuk 7 wordt verder beschreven hoe metadata gepubliceerd en geraadpleegd kan worden via de ArcIMS Metadata Services. In hoofdstuk 8 tenslotte, vindt u de conclusies en aanbevelingen..

# <span id="page-12-0"></span>**2 Metadata**

# **2.1 Wat is metadata**

Metadata is informatie over informatie. Met metadata beschrijven we alle kenmerken van (ruimtelijke) gegevensbestanden. Het is gestructureerde informatie over de inhoud, de bron, de kwaliteit en de beschikbaarheid van een dataset.

Metadata kan in verschillende formaten worden gepresenteerd, als tekst, HTML (HyperText Markup Language) of XML (eXtensible Markup Language)

# **2.2 Waarom belangrijk**

- Metadata is belangrijk om te weten of de gegevens passen bij de behoefte van de gebruiker. Zonder informatie over een dataset, kun je deze eigenlijk niet verantwoord gebruiken. De dataset kan ongeschikt zijn wat betreft inhoud, kwaliteit of schaal, en misschien ben je helemaal niet geoorloofd de gegevens voor jouw project te gebruiken.
- Metadata maakt het voor gebruikers mogelijk om te zoeken naar geschikte ruimtelijke gegevens.
- Metadata maakt het mogelijk (meta)data uit te wisselen met andere organisaties.
- Het publiceren van metadata geeft de mogelijkheid om gegevens te delen met andere organisaties.
- Goede metadata zal voor een organisatie investeringen in data waarborgen en onderhouden. Het is een zeer belangrijke hulp bij de organisatie van je data vanwege de volgende aspecten:
	- o geeft overzicht over beschikbare datasets;
	- o geeft inzicht in de kwaliteit en betrouwbaarheid van de data;
	- o voorkomt onnodige duplicatie (dubbele aanschaf data);
	- o voorkomt zoekraken informatie;
	- o hulp bij onderhoud en actualisatie van bestanden.

# **2.3 Voor wie belangrijk**

- De gegevensbeheerder:
	- o voor het documenteren van datasets;
	- o beheren van gegevens;
	- o overzicht houden.
- Gebruikers van ruimtelijke data:
	- o voor het zoeken van data;
	- o beoordelen bruikbaarheid data.
- Organisaties:
- <span id="page-13-0"></span>o efficiënt beheer eigen data;
- o uitwisselen gegevens met andere organisaties.

# **2.4 Opbouw van metadata infrastructuur in een organisatie**

We kunnen 4 fases onderscheiden bij de opbouw van een metadata systeem

- Genereren metadata.
- Opslag en beheren metadata.
- Weergeven en gebruiken metadata.
- Publiceren metadata.

Er zijn zowel organisatorische als technische voorzieningen nodig**.**

## **Organisatorische voorzieningen**

De organisatie zal overtuigd moeten zijn van het belang van metadata. Voorzieningen zijn nodig met betrekking tot opslaan, beheer, ontsluiten en uitwisselen van (meta)data. De volgende zaken zijn hierbij van belang:

- Aanstellen van één of meerdere (meta)databeheerder(s).
- Maken van afspraken over methoden en standaarden.
- Beschikbaar stellen van tijd en geld.

## **Technische voorzieningen**

Voor het beheer en de ontsluiting van metadata zal soft- en hardware nodig zijn. Deze zijn afhankelijk van de methode, het formaat of het systeem dat gebruikt zal worden.

Omdat het belang van GIS binnen de verschillende LNV organisaties zeer uiteenloopt, zullen ook de benodigde investeringen per organisatie verschillen. DLG en WUR hebben tientallen mensen die met GIS werken, terwijl dat aantal bij de resterende Geoplatform organisaties meestal niet boven de vijf uitkomt.

## **2.5 Uitgangssituatie Metadata infrastructuur LNV 2000**

#### **Organisatorische voorzieningen met betrekking tot metadata**

Alle deelorganisaties, behalve LASER en de Plantenziektekundige Dienst (PD) beheren metadata van (belangrijke) databestanden. Het KIC Stichting Recreatie, EC-LNV, de Dienst Landelijk Gebied (DLG), Staatsbosbeheer (SBB), Alterra en HAS Den Bosch hebben hiervoor ook een centraal metadatasysteem tot hun beschikking. Deze organisaties hebben ook allen een centraal aanspreekpunt voor het beheer en de ontsluiting van metadata. Slechts twee organisaties binnen het LNV-netwerk, namelijk de DLG en Alterra, zijn ook aangesloten bij het NCGI.

#### **Technische voorzieningen**

Het beheer en de ontsluiting van metadata wordt door de afzonderlijke deelorganisaties op zeer verschillende wijze uitgevoerd. Slechts drie deelorganisaties,

namelijk het KIC Stichting Recreatie, DLG en Alterra hebben een op de CEN-norm gebaseerd metadatasysteem. Zowel DLG als Alterra maken gebruik van het softwarepakket GeoKey en ontsluiten via dit softwarepakket ook metadata via intraen/of internet. EC-LNV, KIC Stichting Recreatie en SBB hiervoor gebruik van HTML bestanden.

# <span id="page-16-0"></span>**3 Standaarden**

# **3.1 Afspraken binnen LNV**

Uitwisseling van (geo-)informatie vindt plaats tussen de verschillende deelorganisaties. Om deze uitwisseling goed te laten verlopen is standaardisatie nodig.

Standaarden zijn normen (afspraken) die gemaakt worden over te gebruiken methoden en formaten.

Standaardisatie is belangrijk:

- om dezelfde taal te spreken;
- om data te kunnen vergelijken;
- om (meta)data uit te wisselen.

Er zijn officiële standaardisatie organisaties die de standaarden bepalen, zoals in Nederland het Nederlands Instituut voor Standaardisatie.

Binnen LNV zijn afspraken gemaakt over standaarden voor de inhoud van de metadata en voor het uitwisselingsformaat. De aanbevelingen die zijn gedaan tijdens een workshop voor het Geoplatform in mei 2002 werden door de deelnemende organisaties overgenomen. Hierbij werd voorgesteld de CEN-standaard te gebruiken om de inhoud van metadata te beschrijven en XML om metadata uit te leveren.

## **3.2 Standaard inhoud metadata**

#### **3.2.1 CEN-standaard**

Voor het formaat waarin de metadata wordt beschreven, is de in Europees verband vastgestelde CEN-standaard (NVN-ENV 12657: 1998) als Nederlandse Voornorm aanvaard.

Rijkswaterstaat, die is in Nederland de pionier geweest is op metadata gebied, heeft van de totaal 300 velden, die tot de volledige CEN norm behoorden, een selectie gemaakt van de 70 belangrijkste velden. Omdat de metadata software die in Nederland werd ontwikkeld, op deze velden was gebaseerd is dit automatisch binnen de Nederlandse overheid " De Nederlandse metadata standaard " geworden.

Deze CEN98 beschrijft van ruimtelijke gegevens de volgende aspecten:

- identificatie:
- overzicht;
- kwaliteit:
- ruimtelijk referentiesysteem;
- <span id="page-17-0"></span>• omvang (geografische ligging);
- datadefinitie: object en attribuut informatie;
- classificatie;
- administratieve gegevens, zoals gebruikersvoorwaarden en beschikbaarheid;
- referentie metadata.

De velden, die de inhoud van de dataset beschrijven, zullen moeten worden ingevuld door de bronhouder en/of producent van de dataset (b.v. samenvatting, doel waarvoor het is gemaakt, wie het mag gebruiken). Andere velden beschrijven de technische gegevens en zijn inherent aan de dataset (b.v. datastructuur, ruimtelijke dekking, objecten en attributen).

## **3.2.2 ISO-standaard**

De ISO (International Standardisation Organisation) standaard voor metadata, de ISO 19115, is in mei 2003 definitief geworden. Binnen LNV toont alleen Alterra nog belangstelling om de ISO norm te gaan gebruiken, omdat deze al gevraagd wordt binnen Europese projecten.

Het zal niet lang meer duren voordat internationaal de ISO-standaard gebruikt zal gaan worden. ISO-editors zijn in de maak en in de USA wordt ook al gewerkt aan vertaalmodules, die de daar gebruikte FGDC standaard zullen omzetten naar ISO.

## **3.2.3 Ervaringen met de ISO-standaard in ArcGIS.**

In ArcGIS 8.2 en 8.3 is een editor voor metadata volgens de ISO-standaard aanwezig. Deze editor (of wizard) is erg overzichtelijk en duidelijk. Dit in tegenstelling tot de CEN-standaard, waarbij je je steeds af blijft vragen wat er nu precies bedoeld wordt met een bepaald veld.

Met de ISO-editor van ArcGIS kunnen een aantal groepen metadata ingevuld worden, waarvan sommige velden automatisch door ArcGIS worden gegenereerd:

- General information; o.a. titel, samenvatting, auteur.
- History; ontstaansgeschiedenis / herkomst.
- Dataset identification; o.a. objectnaam, thema's, trefwoorden, schaal, gebruiksbeperkingen.
- Spatial Information; o.a. ruimtelijke representatie (bijv. vector), coördinatenstelsel, omgrenzende rechthoek en aantal objecten.
- Distribution Information; o.a. beschikbaarheid, formaat, on-line locatie en distributeur.
- Metadata information; o.a. character set en datum van de laatste update.

In de ISO-standaard worden de metadata velden anders gegroepeerd dan in de CENstandaard, waardoor het moeilijk is om de CEN velden in de ISO-editor in te vullen. Tevens zijn een aantal metadata velden van de CEN-standaard niet terug te vinden in <span id="page-18-0"></span>de ISO-editor van ArcGIS. Waarschijnlijk komt dat, doordat de ISO implementatie in ArcGIS een subset is van alle ISO velden. De volgende gegevens komen o.a. niet voor in de ISO-editor:

- De meeste kwaliteitsgegevens.
- Attribuut- en objectdefinities en attribuutnamen.

#### **Conclusies**

De CEN velden kunnen dus niet zomaar omgezet worden naar de ISO-standaard. Voor Nederland zou een tool ontwikkeld moeten worden om de metadata die volgens de CEN-norm zijn beschreven om te zetten naar de ISO-standaard.

#### **3.3 Standaard uitwisselingsformaat metadata**

Als uitwisselingsformaat is gekozen voor XML (eXtensible Mark-up Language); een volledig open en systeemonafhankelijke opslagstructuur. Omdat een XML file alleen de inhoud bevat, is er wel altijd een stylesheet nodig, om de inhoud in een leesbare vorm (stijl) te presenteren. In figuur 1 is een voorbeeld van een XML bestand opgenomen en in figuur 2 wordt de XML file getoond gebruikmakend van de Geokey Stylesheet.

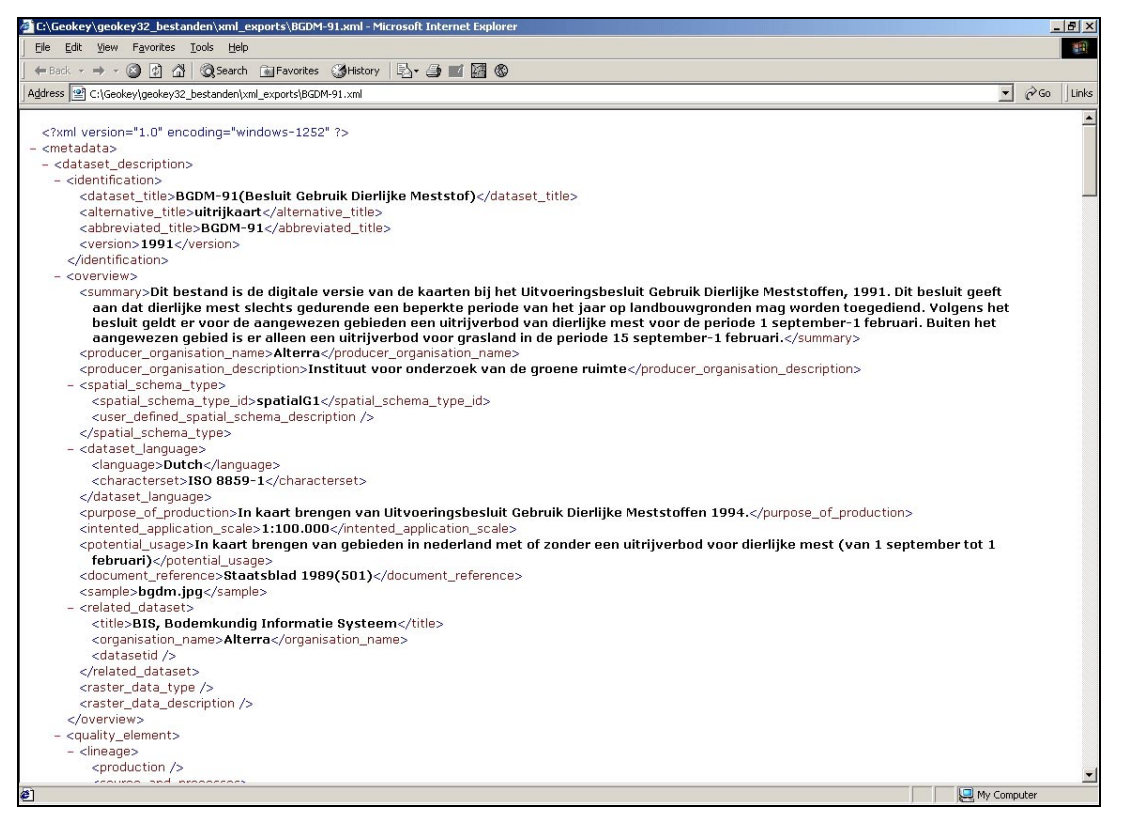

*Figuur 1: Metadata in XML formaat*

Het gebruik van **stylesheets** heeft zeker ook voordelen, want niet elke gebruiker zal behoefte hebben aan de volledige metadata. De GIS specialist zal wel alle technische details willen weten, maar een beleidsmedewerker zal vooral geïnteresseerd zijn in de inhoud. Je kunt naar ieders behoefte de metadata meer of minder uitgebreid presenteren, door gebruik te maken van verschillende stylesheets. Hierbij kan ook de lay-out van de metadata aangepast worden. Het is ook mogelijk een organisatiespecifieke stylesheet te maken (zie figuur 3).

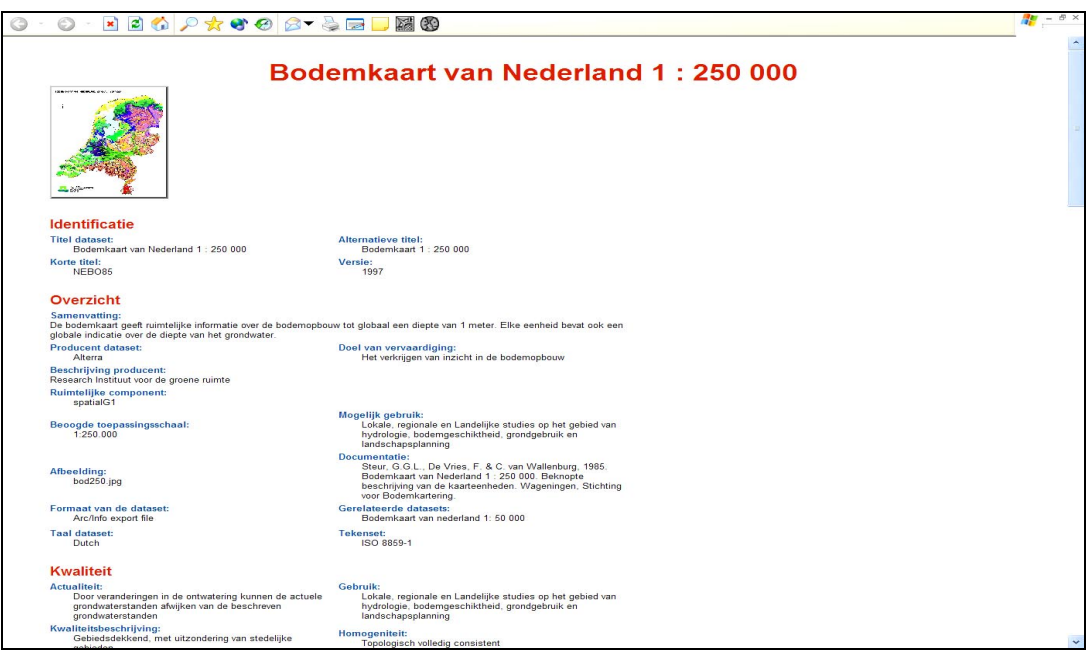

*Figuur 2: Metadata met de GeoKey stylesheet*

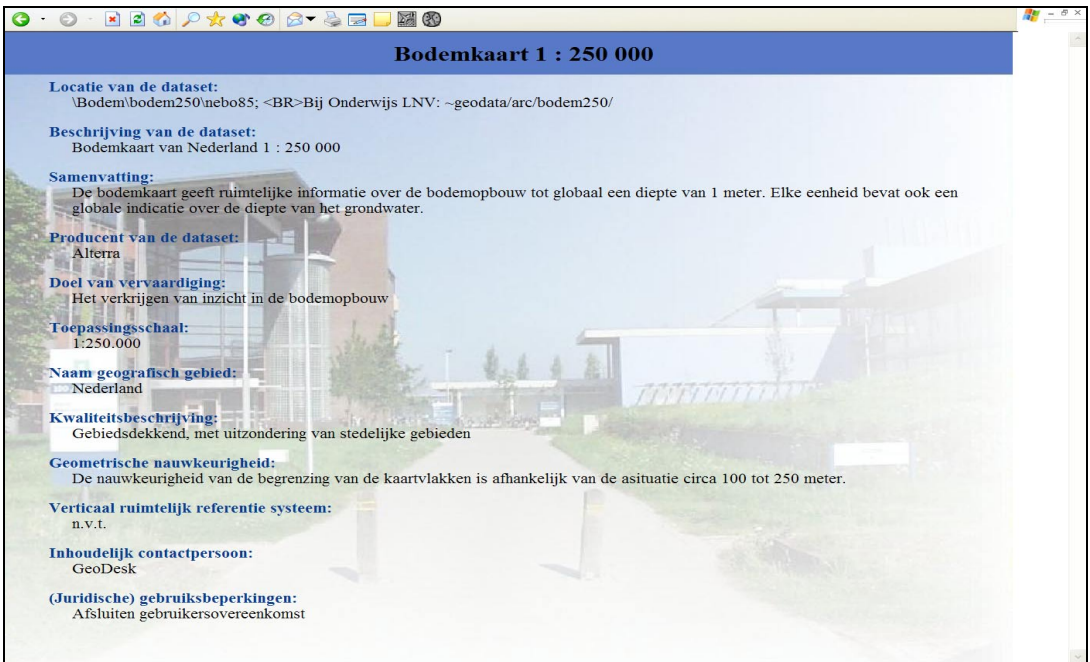

*Figuur 3: Metadata met de SLIM stylesheet en een organisatiespecifieke achtergrond*

## <span id="page-20-0"></span>**4 Tools**

## **4.1 Beschikbare tools**

Naast de standaarden zijn ook applicaties nodig voor opslag, beheer en ontsluiting van metadata. Er zijn binnen Nederland enkele software pakketten beschikbaar, die gebruik maken van de binnen LNV gekozen standaarden, de CEN-norm en XMLformaat. Voor- en nadelen van deze applicaties worden hieronder toegelicht.

# **4.2 GeoKey**

**GeoKey**, ontwikkeld door Geodan IT BV, was de eerste metadata software, die beschikbaar kwam. GeoKey is gebaseerd op client/server technologie en bestaat uit twee applicaties: GeoKey Edit en GeoKey Select.

**GeoKey Edit** is een stand alone applicatie waarmee de beheerder de metagegevens in de database invoert, wijzigt en waarmee de GeoKey gebruikersinterface kan worden geconfigureerd.

**GeoKey Select** is een applicatie waarmee met behulp van internet/intranet metadata kan worden gezocht, geselecteerd en opgevraagd.

GeoKey heeft een extensie voor ArcView: Hiermee kunnen geografische bestanden worden gezocht en toegevoegd aan de view in ArcView.

Een export file (.xml) van metadata van meerdere bestanden kan beschikbaar worden gesteld aan het NCGI.

## **4.3 De CEN-editor van ArcCatalog**

**ArcCatalog** is een onderdeel van de nieuwe generatie GIS software van ESRI, ArcGIS 8x. Het is een applicatie voor het managen van geografische data en metadata.

Enkele eigenschappen van ArcCatalog met betrekking tot metadata zijn:

- Automatisch aanmaak technische gegevens van de dataset.
- Ondersteunt verschillende standaarden, waarbij voor elke standaard een specifieke editor gebruikt wordt. Binnen Nederland wordt meestal de **CENeditor** gebruikt. Deze editor is namelijk gebaseerd op de Europese CENnorm.
- Ondersteunt metadata voor allerlei soorten gegevens.
- Bevat verschillende stylesheets voor weergave.
- Metadata is een onderdeel van de data: het blijft bij de data opgeslagen indien data wordt gekopieerd, geëxporteerd of van naam wordt veranderd. Het kan daardoor niet verloren gaan.

<span id="page-21-0"></span>• Met behulp van ArcCatalog publishers kunnen gegevens gepubliceerd worden naar verschillende servers.

De CEN-editor maakt een XML bestand aan dat bij de dataset geplaatst wordt.

# **4.4 SLIM**

**SLIM** is een simpele, stand-alone applicatie voor het registreren van de basis metadata van een gegevensbestand. Het legt een (zeer) beperkte set metadata kenmerken vast in een XML-bestand. Het kan gebruikt worden door de producent of bronhouder om de inhoudelijke metadata in te vullen zonder dat daarvoor GIS software nodig is. Het XML bestand dat door SLIM wordt gegenereerd, kan door ArcCatalog gebruikt worden en andersom.

# **4.5 Vergelijking GeoKey en ArcCatalog (en SLIM)**

## **4.5.1 Voordelen GeoKey ten opzichte van ArcCatalog**

- De metadata-database is als geheel te beheren, omdat alles in een access database is opgeslagen. Dit maakt het gemakkelijk overzichten en rapporten te extraheren.
- Metadata is te publiceren zonder dat je daar de data voor nodig hebt.
- Naast de aanschaf van GeoKey zijn geen grote investeringen in andere software of hardware nodig.
- Metadata kan (beperkt) worden aangeboden aan het NCGI.

## **4.5.2 Voordelen ArcCatalog ten opzichte van GeoKey**

- Metadata blijft bij de data opgeslagen.
- Een deel van de metadata kan automatisch gegenereerd worden.
- Metadata kan direct gelezen worden met behulp van (verschillende) stylesheets.
- Naast CEN wordt ook de ISO-standaard ondersteund.
- Bij publiceren van de metadata via de metadata explorer, kan autorisatie goed geregeld worden, doordat gebruik gemaakt wordt van Oracle en ArcIMS.
- Uitgebreide zoekmogelijkheden (trefwoord, geografisch, thematisch en Browse).

## **4.5.3 Relatie tussen de tools**

Beiden maken gebruik van de standaarden XML en CEN. Uitwisselen van de XML bestanden tussen ArcCatalog en GeoKey is mogelijk, maar naar beide richtingen treedt er verlies aan informatie op.

Er is een synchronisatiemodule ontwikkeld door ESRI op verzoek van Rijkswaterstaat, maar deze is binnen Alterra nog niet uitgetest. Er was sprake van dat ESRI en Geodan IT, hun software op elkaar zouden aanpassen. Bij de nieuwe versie van GeoKey 4.0 is echter de datastructuur niet veranderd. Een nieuwe versie van de CEN-editor moet nog uitkomen.

# <span id="page-24-0"></span>**5 Implementatie CEN-editor en SLIM**

# **5.1 Gebruik GeoKey**

Bij de aanvang van het project beschikten zowel DLG als Alterra over GeoKey. Voor LNV organisaties, die bronhouder waren van slechts enkele bestanden, was het mogelijk hun metadata te publiceren via de metadata databank van Alterra.

Er waren verschillende redenen om naar een ander product te kijken:

- GeoKey had zijn beperkingen (zoekfuncties, regelen autorisaties) en de ontwikkelingen stagneerden.
- De drempel om aan het beschrijven van metadata te beginnen lag te hoog. Door de meesten wordt het gezien als een vervelend en tijdrovend werk.
- Het bewaren van metadata apart van de data werd met het oog op uitwisseling als een groot bezwaar gezien.
- Nieuwe ESRI software kwam beschikbaar en zou gebruikt gaan worden binnen LNV. De volgende aspecten waren hierbij van belang:
	- o Een CEN-editor was in ontwikkeling voor gebruik in Nederland. De CEN-editor is namelijk geen standaard onderdeel van ArcCatalog.
	- o De software is niet alleen op metadata gericht, maar geeft ook de mogelijkheid data te beheren en (meta)data portalen te bouwen.
	- o Meer LNV organisaties zouden er gebruik van kunnen maken.

## **5.2 Aanschaf van de CEN-editor**

Om bovenstaande redenen werd besloten om ons naast GeoKey te gaan richten op de ESRI benadering via ArcCatalog met behulp van de CEN-editor. Een van de doelstellingen van het project metadata infrastructuur LNV was dat alle LNV organisaties die geografische data gebruiken, metadata moeten kunnen schrijven, lezen en uitwisselen. Door gebruik te gaan maken van de metadata mogelijkheden van ArcCatalog, zouden organisaties die geen GeoKey hebben, zonder extra financiële investeringen in software over een metadatasysteem kunnen beschikken.

Als uitgangspunt blijft gelden dat de bronhouder van een dataset zelf verantwoordelijk is voor de metadata

## **5.3 Implementatie ArcCatalog NL**

De aanschaf van de CEN-editor voor LNV omvatte niet alleen de aanschaf van software, maar hield ook in dat er kennis en bewustwording van het belang van metadata werd bijgebracht. Het implementatieproces werd door ESRI begeleid. Daarnaast was er de mogelijkheid om ArcCatalog deels af te stemmen op de werkprocessen binnen LNV.

Er zijn verschillende workshops en bijeenkomsten georganiseerd met de (meta)databeheerders van de verschillende organisaties van het LNV netwerk. Naast Bert Vermey van ESRI, die de implementatie heeft begeleid, is deelgenomen door DLG, KIC, EC-LNV, DBR, Laser, LEI-DLO en Alterra. Staatsbosbeheer wilde nog even wachten met de implementatie. De LNV onderwijsinstellingen hebben hieraan niet deelgenomen, omdat zij geen eigen data produceren en omdat zij een apart contract hebben met betrekking tot ESRI software.

#### **Workshop 1 (oktober 2002)**

Doel bijeenkomst: Nadenken over de voorwaarden voor een succesvolle implementatie van ArcCatalog / SLIM als aanvulling op bestaande metadata omgeving van LNV.

Om dit te bewerkstelligen was het programma:

- Het geven van een overzicht van SLIM, ArcCatalog CEN en de relatie met GeoKey.
- Samen een model opstellen, hoe de verschillende tools binnen LNV kunnen samenwerken.
- Discussie over wat verplicht in te vullen, hoe dat te realiseren.
- Afspraken maken over defaults, keuzelijstjes e.d. in ArcCatalog en SLIM. Eventueel ook over stylesheets.
- Bespreken hoe de gebruikers met de tools kunnen gaan werken. Voorzet voor beschrijving werkwijze, instructie.

#### **Workshop 2 (november 2002)**

Alle organisaties hadden de CEN-editor en SLIM toegestuurd gekregen met de vraag deze te testen op bruikbaarheid.

Programma van de bijeenkomst:

- Probleemanalyse bij de installatie en het gebruik van de software, het bekijken van de metadata met stylesheets en het importeren van metadata uit GeoKey.
- Voorkeurslijstjes / defaults voor LNV.
- Installatieprocedures CEN-editor en SLIM2 voor LNV.

Omdat niet alle deelnemers de mogelijkheid hebben gehad om de software te bekijken is er een uitgebreide demonstratie gegeven van de mogelijkheden van ArcCatalog, de CEN-editor en SLIM. Tijdens het testen en de demonstratie kwamen er nogal wat problemen en beperkingen van de CEN-editor te voorschijn, die deels te wijten waren aan de software. Daarom werd afgesproken dat Alterra een rapport hierover zou opstellen en dit met ESRI zou bespreken op een aparte bijeenkomst.

#### **Bijeenkomst Alterra- ESRI (december 2002)**

Alle gevonden bugs en tekortkomingen van de CEN-editor werden besproken. Een deel van de fouten en/of verbeteringen zou al meteen door ESRI worden verwerkt.

<span id="page-26-0"></span>Grotere problemen zouden worden meegenomen in een volgende versie van de CEN-editor. Ook werd de netwerk installatieprocedure voor LNV besproken.

## **5.4 Kennis en bewustwording**

#### **Metadata eindworkshop**

Om ook kennis en bewustwording bij meerdere GIS gebruikers te bewerkstelligen werd in februari 2003 een workshop georganiseerd.

In deze workshop werden de volgende onderwerpen behandeld.

- Wat is metadata.
- Waarom is metadata belangrijk.
- Hoe omgaan met metadata in een organisatie.
- Hoe gaat het bij LNV.
- Welke hulpmiddelen zijn beschikbaar.
- Portalen, Clearinghouses.

Er namen 30 medewerkers deel van negen organisaties. Nu waren ook de LNV onderwijsinstellingen uitgenodigd.

## **5.5 Aanpassingen / configuratie ten behoeve van LNV**

Om ArcCatalog beter af te stemmen op de werkprocessen binnen LNV werd op basis van de standaard in ArcCatalog / CEN-editor beschikbare configuratie opties, de volgende aanpassingen verwezenlijkt:

#### **Netwerkinstallatie**

Omdat bij LNV de wens bestond om de CEN-editor en SLIM vanaf een netwerk te kunnen installeren is er door ESRI een netwerkversie ontwikkeld.

#### **Keuzevelden**

Binnen de CEN-editor en SLIM wordt een aantal velden ingevuld met een DropDown box. De keuzelijsten zijn naar wens te configureren (via metadata.ini). De door LNV opgestelde eigen lijstjes zijn verwerkt in het ini-bestand (zie bijlage 3).

#### **Defaults**

Er zijn een aantal defaultwaarden conform de wensen van LNV standaard (via metadata.ini) geconfigureerd (zie bijlage 3).

#### **Stylesheets**

Er is geen stylesheet met een LNV specifieke inhoud gemaakt. LNV gebruikt de standaard ESRINL stylesheet, met eventueel een aangepast kleurenschema en achtergrondplaatje (dit kan organisatiespecifiek zijn).

## **5.6 Aanpassen metadata uit GeoKey voor de CEN-editor**

Vrijwel alle in de loop der jaren verzamelde metadata is beschreven met GeoKey Edit. Om deze metadata kunnen gebruiken in de CEN-editor, dient de metadata op enkele punten aangepast te worden. Omdat de laatste versie van GeoKey 4.0 wat

<span id="page-27-0"></span>betreft datastructuur hetzelfde gebleven, geldt de aanpassing voor zowel versie 3.2 als versie 4.0 van GeoKey. In bijlage 4 zijn de handelingen om metadata uit GeoKey over te zetten naar ArcCatalog op een rijtje gezet. Hierbij zijn alle metadata velden genoemd die aangepast dienen te worden. De uitwisseling van metadata tussen GeoKey en ArcCatalog gebeurt met behulp van een XML file.

## **5.7 Afronding**

De voor LNV aangepaste CEN-editor en SLIM2 werden in mei 2003 door ESRI geleverd. Door Alterra is een installatiehandleiding gemaakt en is de software binnen LNV gedistribueerd.

Om de resultaten van de implementatie van de CEN-editor en SLIM te kunnen beoordelen is er een enquête gehouden. Deze is gestuurd naar DBR, DLG, LEI-DLO, EC-LNV, KIC, PD, Laser en Alterra. Van Laser werd de enquête niet terugontvangen.

De vragen betroffen:

- Het gebruik van de CEN-editor en SLIM.
- Problemen bij installatie van de software
- Problemen bij het invullen van de CEN-editor, hetzij veroorzaakt door bugs hetzij veroorzaakt door onduidelijkheden.

#### **Uitslag enquête:**

- Gebruik SLIM: SLIM wordt gebruikt door Alterra, LEI-DLO, EC-LNV en KIC. DBR maakt direct gebruik van de CENeditor. DLG gebruikt nog een zelf ontwikkelde invulwizard. • Gebruik van de CEN-editor: De CEN-editor wordt gebruikt door DBR, DLG, Alterra, LEI-DLO. DLG maakt nog gebruik van Geokey. KIC maakt nog gebruik van metadata in PDF formaat voor BORIS. EC-LNV heeft nog weinig bestanden in beheer. De organisaties die nog geen gebruik maken van de CEN-editor geven allen aan dat er wel plannen zijn om het te gaan gebruiken. • Problemen bij installatie: Er waren geen problemen bij de installatie.
- Problemen met velden in de CEN-editor: Het was niet altijd duidelijk wat er moest worden ingevuld in sommige metadata velden. De uitleg was vaak te summier.
- Problemen met de voorkeurslijstjes/ defaults voor LNV: Er waren geen problemen.
- Bugs in de software: Vooral met betrekking tot de gegevens over contactpersonen en organisaties.

De PD is nog bezig een GIS omgeving op te zetten en is nog niet aan implementatie van metadatasoftware toe

#### **Conclusies enquête:**

- Alle organisaties geven aan gebruik te maken of te gaan maken van de metadata software, vooral de CEN-editor. Als deze nog niet gebruikt wordt komt het doordat men nog bezig is met een GIS omgeving op te zetten (PD en SBB) of met de implementatie van ArcGIS binnen de organisatie, waardoor nog gebruikt gemaakt wordt van de al bestaande infrastructuur (DLG en KIC).
- De bugs en problemen in de software zijn doorgegeven aan ESRI, die een nieuwe versie van de CEN-editor ontwikkelen. Er is door Rijkswaterstaat een nieuwe handleiding uitgegeven als leidraad bij het invullen van de metadatavelden. De verwachting is dat deze binnen LNV ook gebruikt zal mogen worden.

# <span id="page-30-0"></span>**6 NCGI**

## **6.1 Wat is het NCGI**

Het Nationaal Clearinghouse Geo-Informatie is een 'elektronische gouden gids voor geo-informatie' die geo-informatie in Nederland digitaal toegankelijk maakt, zodat gebruikers snel kunnen zien welke geo-informatie waar te vinden is. Organisaties kunnen zich bij het NCGI aansluiten om hun metadata te ontsluiten via internet. Als veel organisaties dit doen, kan een overzicht verkregen worden bij welke instituut of instelling in Nederland geo-informatie beschikbaar is.

## **6.2 Ontwikkelingen**

Het NCGI-project is gestart op initiatief van de Ravi, het overlegorgaan voor overheden en publieke instanties die zich bezig houden met geo-informatie.

Om de NCGI organisatie nieuw leven in te blazen werd in 2001, met de ondertekening van een samenwerkingsoverkomst tussen NCGI en Geodan IT, een nieuwe fase ingeluid. Geodan nam vanaf dat moment de exploitatie en het beheer van het NCGI over in opdracht van het NCGI stichtingsbestuur.

De nieuwe missie van het NCGI luidde als volgt:

"Het NCGI richt zich op het exploiteren en beschikbaar stellen van een geoplatform om snel en kosteneffectief geo-databestanden en geo-services beschikbaar te stellen ten behoeve van informatie verstrekking aan overheid, maatschappij en burgers betreffende interbestuurlijke projecten en nationale en regionale maatschappij relevante thema's".

Toen men tot de conclusie kwam, dat metadata alleen niet genoeg was, maar dat het om de achterliggende data ging, werd de aandacht meer verlegd naar het uitvoeren van projecten. Hierbij kunnen de deelnemende partijen over en weer GIS-data via internet uitwisselen met behulp van technologie gebaseerd op OpenGIS-standaarden. Omdat er geen extra geld beschikbaar was om de metadataservice te onderhouden, kwam deze wat in het slop. Was het eerst nog mogelijk om decentraal, via een server, metadata aan te bieden, nadat GeoKey 3.2 in gebruik was genomen, konden de aangeboden metadata niet meer geactualiseerd worden.

Er is nog wel een door de klankbordgroep onderschreven businessplan ontwikkeld, maar de implementatie van het model verliep moeizaam. Ook de methodiek van projecten, als drijvende kracht voor het opzetten van de infrastructuur, bleek onvoldoende aan te slaan en de exploitatie van het NCGI kon nog steeds niet kosten/baten verantwoord plaatsvinden.

Omdat het NCGI niet naar tevredenheid functioneerde en zich niet voldoende profileerde, investeerden de deelnemende partijen liever in zelf op te zetten databases en clearinghouses en niet in het NCGI.

## <span id="page-31-0"></span>**6.3 Situatie eind 2003**

Conclusies van de NCGI klankbordgroep in september 2003 zijn:

- Het NCGI in de huidige opzet is niet levensvatbaar.
- Er is wel behoefte aan een nationale faciliteit voor de ontsluiting van geoinformatie van de overheid.
- Financiering van deze infrastructuur is primair de verantwoordelijkheid van de overheid.
- Het NCGI dient aansluiting te zoeken bij c.q. in te spelen op Europese en nationale initiatieven.

Op basis van bovengenoemde conclusies is advies uitgebracht aan het bestuur van het NCGI.

# <span id="page-32-0"></span>**7 Publiceren en raadplegen van metadata via ArcIMS Metadata Services**

# **7.1 Inleiding**

Met een ArcIMS Metadata Service kunnen metadata van datasets van verschillende bronnen op een overzichtelijke manier samengebracht worden. Ook bestaat de mogelijkheid om de metadata te doorzoeken op bepaalde kenmerken.

De metadata van een dataset kan met ArcCatalog gepubliceerd worden in een Metadata Service. Daarna is de metadata met zowel ArcCatalog als met de Metadata Explorer te bekijken en te doorzoeken.

De Metadata Explorer is een web-applicatie die speciaal bedoeld is om metadata documenten te doorzoeken om zo datasets te vinden die aan bepaalde criteria voldoen. Het voordeel van de Metadata Explorer ten opzichte van ArcCatalog is, dat het zonder verdere installatie gewoon met een web-browser te gebruiken is. Het nadeel is, dat de lay-out van de getoonde metadata vast ligt en gebaseerd is op de FGDC en ISO-standaard. Metadata die met de CEN-editor zijn ingevoerd, zijn vrij moeilijk te lezen met de Metadata Explorer. Een andere beperking is, dat met de CEN-editor bepaalde metadata velden niet in te vullen zijn, die echter wel van belang zijn voor het zoeken op basis van bepaalde criteria, zoals keyword.

ESRI Nederland komt echter begin 2004 met een Metadata Explorer die wel om kan gaan met metadata die volgens de CEN-editor zijn ingevoerd.

#### **7.2 Procedures**

In bijlage 5 wordt het gebruik van de ArcIMS Metadata Service beschreven. Hierbij worden de volgende onderdelen beschreven:

- Creëren van een Metadata Service.
- Toegang tot de metadata service beveiligen met username/password.
- Configureren van de Metadata Explorer.
- Een connectie naar de Metadata service toevoegen aan ArcCatalog.
- Publiceren van metadata.
- Bekijken en zoeken van metadata via de Metadata service in ArcCatalog.
- Bekijken en zoeken van metadata via de Metadata Explorer.
- Een kaart bekijken via de metadata service.

## <span id="page-34-0"></span>**8 Conclusies en aanbevelingen**

Het belang van metadata is doorgedrongen tot de LNV organisaties die met ruimtelijke gegevens werken.

Alle LNV organisaties hebben de mogelijkheid gekregen een meta-informatie infrastructuur op te zetten, gebaseerd op standaarden die binnen LNV zijn afgesproken. Hiermee kunnen zij metadata schrijven, lezen en uitwisselen. Een enkele organisatie, zoals b.v. Staatsbosbeheer wilde wachten met de implementatie tot ArcGIS in gebruik genomen zou worden.

De Metadata-database GeoKey ([http://geodesk.girs.wau.nl/GeoKey/select.htm\)](http://geodesk.girs.wau.nl/geokey/select.htm) is in de loop van de jaren uitgebreid van 50 naar bijna 250 bestanden, welke grotendeels betrekking hebben op het werkveld van LNV. Deze database kan door alle medewerkers van LNV via internet geraadpleegd worden. Veel LNV organisaties hebben daaraan hun bijdrage geleverd door het toesturen van bestanden en bijbehorende metadata. De database wordt beheerd door de GeoDesk van Alterra. Door aan te sluiten bij het NCGI worden de metadata van LNV organisaties via een centraal netwerk ontsloten, terwijl de metadata decentraal georganiseerd is. Het aansluiten bij dit 'on-line' netwerk is echter maar gedeeltelijk gerealiseerd. Slechts enkele organisaties hebben hun metadata aan kunnen bieden via het NCGI en dan nog niet op de manier waarop ze dat zouden willen, namelijk vanaf een server die bij de eigen organisatie staat (zie hoofdstuk 5 NCGI).

Het beheer van een database met alleen metadata, zoals bij GeoKey, is niet meer in een project belegd. In de zeer nabije toekomst kan metadata, als onderdeel van de achterliggende data, via een metadata explorer van ESRI ontsloten worden. Daarom is op advies van de probleemhouders (Fred de Ridder, DLG en Tom Kuhlman, LEI-DLO) het beleggen van het beheer en onderhoud van de LNV metadata-database binnen LNV niet verder uitgewerkt (zie hoofdstuk 7: Metadata Catalog Server).

De ArcIMS metadataservice lijkt een zeer geschikte tool voor LNV om datasets van verschillende bronnen op een overzichtelijke te rubriceren en om via metadata datasets te vinden, die aan bepaalde criteria voldoen. Enkele nadelen, zoals het niet kunnen omgaan met metadata beschreven met de CEN-editor, zullen opgelost worden bij het uitkomen van nieuwe software in 2004.

Als een soortgelijk project nu opnieuw gedefinieerd zou worden, zou het niet meer gericht zijn op metadata alleen, maar gecombineerd worden met de achterliggende data. Toch is het project zeer belangrijk geweest, omdat metadata in de kinderschoenen stond, het belang ervan nog niet was doorgedrongen en het beschrijven van metadata liefst vermeden werd omdat het door menigeen werd beschouwd als een tijdrovend, onaantrekkelijk werk.

Het belang van het gebruik van metadata is inmiddels doorgedrongen en alle LNV organisaties die met geo-informatie werken zijn nu in staat metadata te schrijven, te lezen, te gebruiken en uit te wisselen volgens standaarden die er binnen LNV zijn afgesproken.

#### **Aanbevelingen:**

- Elke organisatie blijft de eigen bestanden de metadata beschrijven en bijhouden.
- Elke organisatie blijft verantwoordelijk voor de metadata van de bestanden waarvan zij bronhouder is. Goede metadata zijn extra belangrijk, omdat ze de basis zullen gaan vormen van geodataportalen en metadataservices.
- Zolang het publiceren van metadata (+data) nog niet is geregeld via metadata-explorers, zou het goed zijn de metadata ook nog met GeoKey-edit te beschrijven, zodat ze nog via internet ontsloten kunnen worden.
- Er dient een geodata-portaal gebouwd te worden, waarmee LNV organisaties de bestanden, waarvan zij bronhouder zijn, kunnen ontsluiten.
- LNV organisaties, die te weinig bestanden hebben om deze zelf via metadata te ontsluiten, moeten kunnen aansluiten bij LNV organisaties, die deze services wel opzetten.
- Dit geodata-portaal moet direct benaderbaar zijn via het geoportaal LNV (het geo-informatie portaal op het LNV intranet), zodat kernbestanden die voor LNV zijn geïdentificeerd, via de metadata gevonden kunnen worden.
- Naast metadataservices, zouden ook andere webservices, zoals webmapping, via dit portaal beschikbaar gesteld kunnen worden aan LNV gebruikers.

Om deze laatste aanbevelingen te bewerkstelligen, zijn nog geen projectvoorstellen geschreven. Daarnaast is het nog een probleem, dat niet alle organisaties, die tot geoplatform LNV behoren, gebruik kunnen maken van het LNV intranet.

Een goed opgezet Geodataportaal, waarbij ook niet LNV-organisaties, zoals Rijkswaterstaat, de Rijks Planologische Dienst, de planbureaus en de Topografische Dienst zich aansluiten, zou zich kunnen ontwikkelen tot een nationaal portaal. Daarmee zou een overzicht verkregen kunnen worden van de meeste geo-informatie die in Nederland beschikbaar is.

Dit zou de NCGI gedachte daadwerkelijk waarmaken.

# <span id="page-36-0"></span>**Literatuur**

Presentaties gegeven op de ESRI conference 2003

Verslagen NCGI klankbordgroep

Projectplannen, presentaties uitgevoerd in het kader van programma geo-informatie infrastructuur LNV.

Projectplannen, voortgangsrapportages, presentaties uitgevoerd in het kader van project metadata infrastructuur LNV

Verkenning Geo-Infrastructure rapport—Anne Schmidt

#### **Websites**

www.ravi.nl www.ncgi.nl www.esrinl.com www.esri.com www.geodan.nl www2.nen.nl (Het Nederlands Normalisatie-instituut)

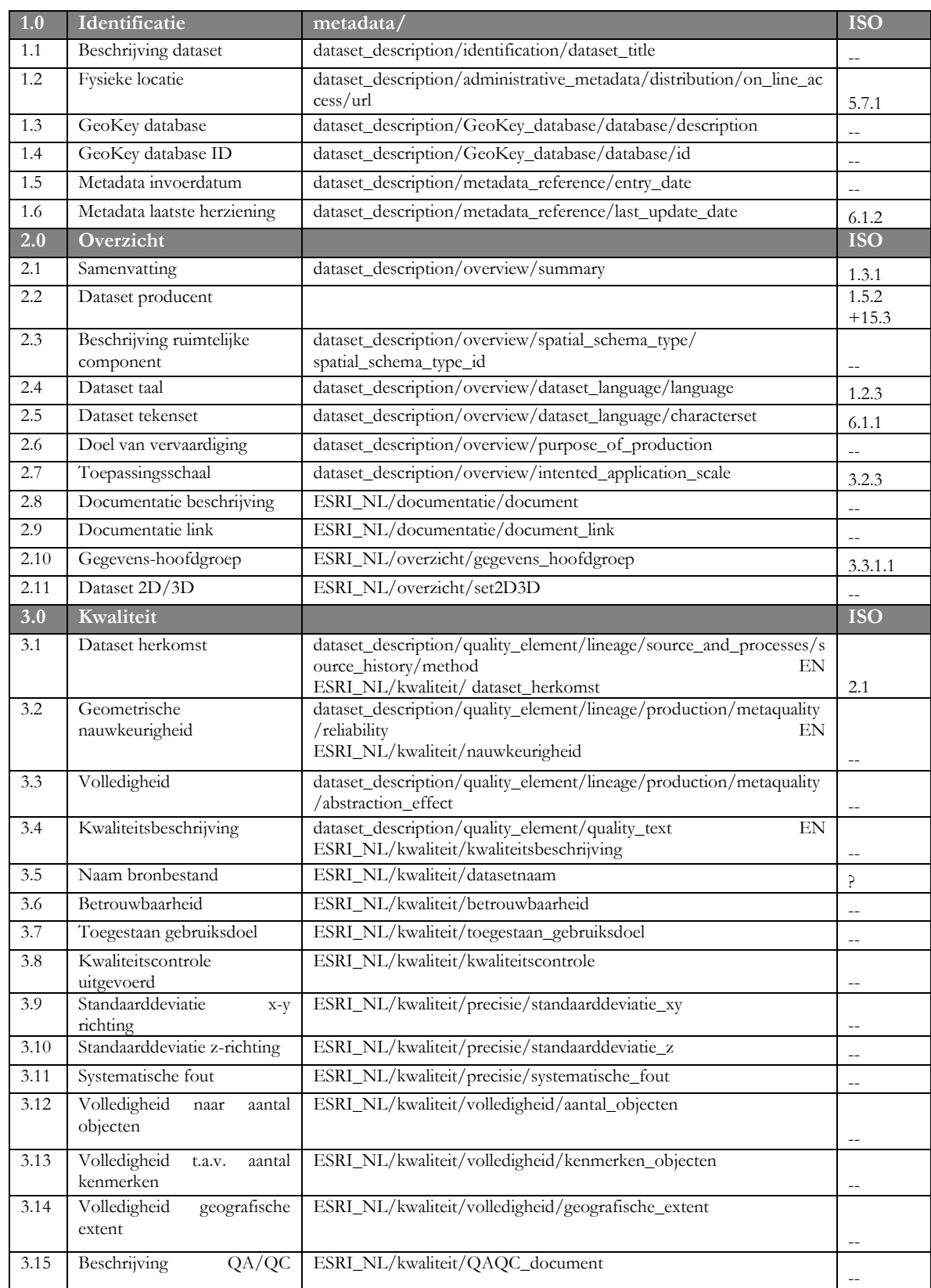

# <span id="page-38-0"></span>**Bijlage 1 CEN velden in CEN-editor van ArcCatalog**

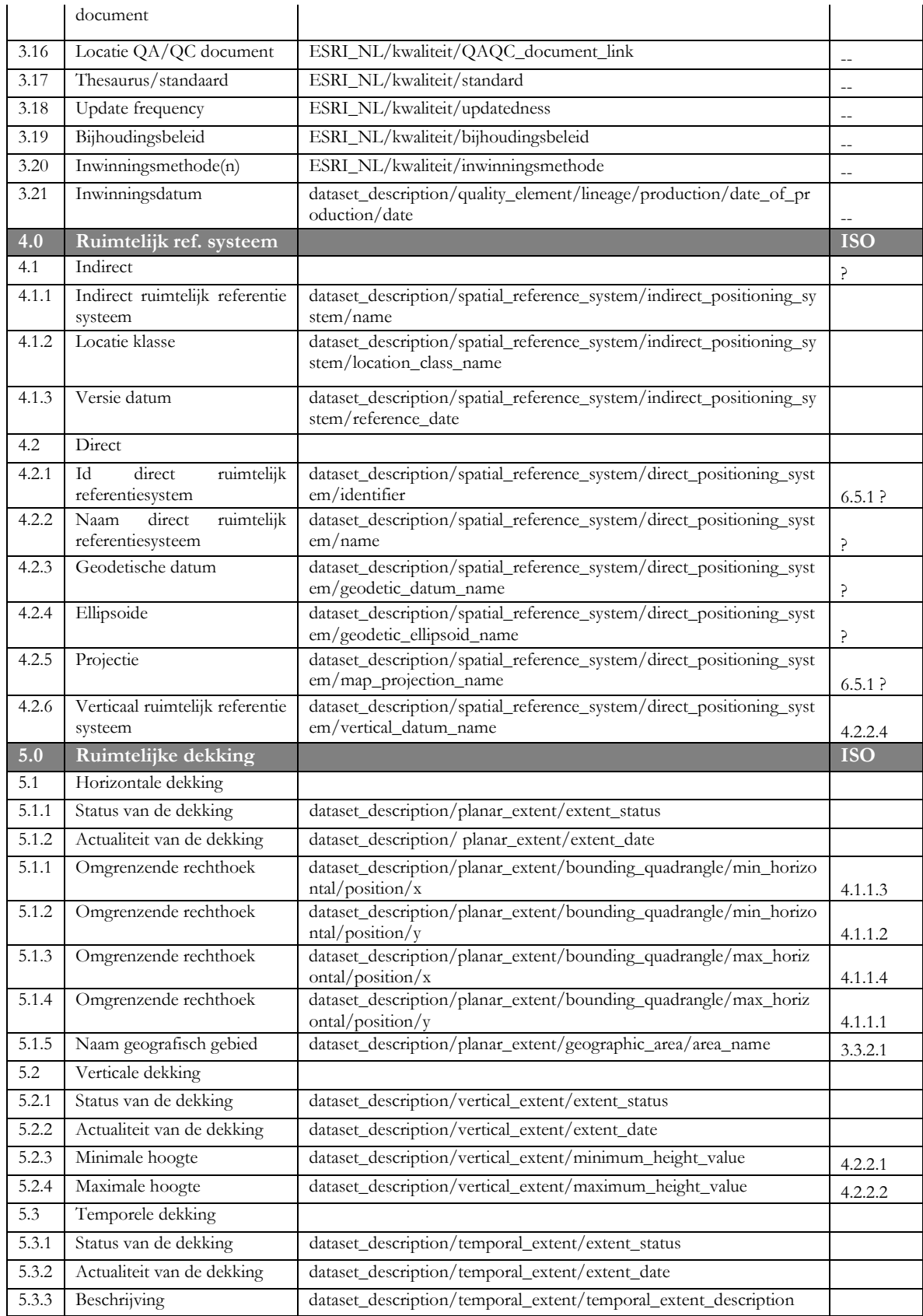

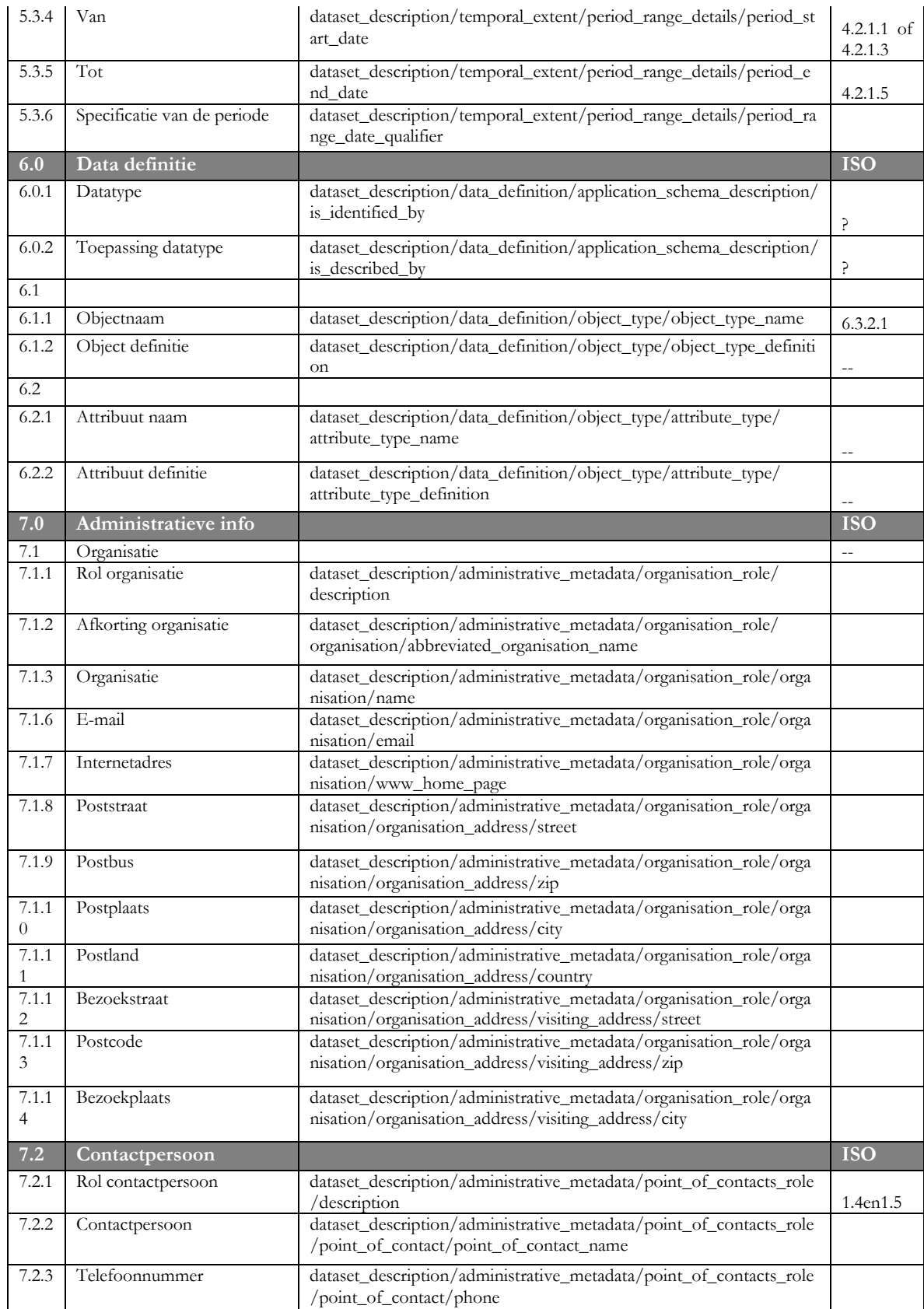

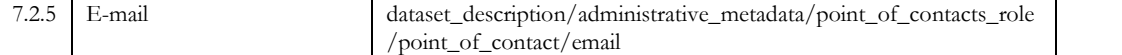

# <span id="page-42-0"></span>**Bijlage 2 ISO velden contra CEN**

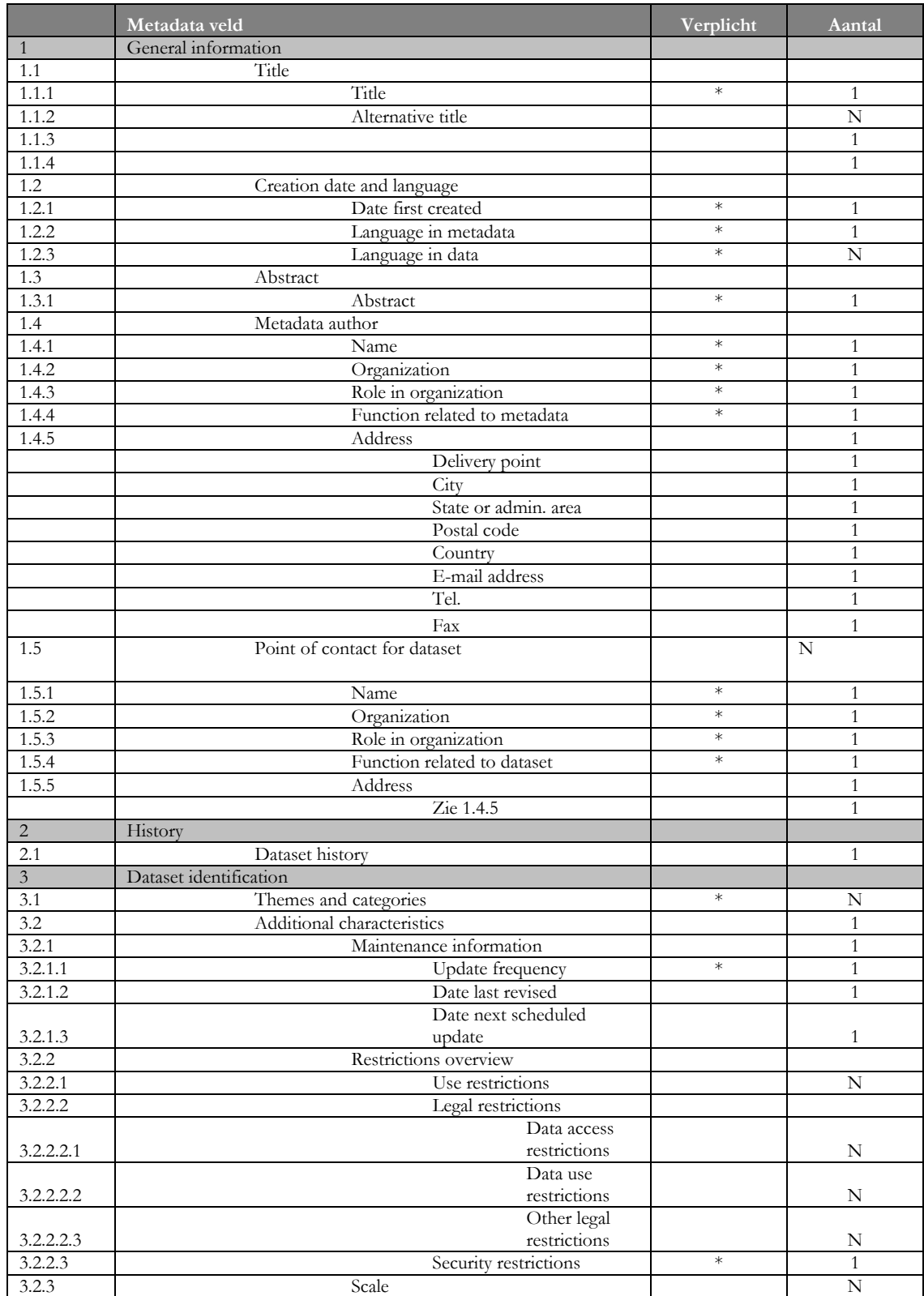

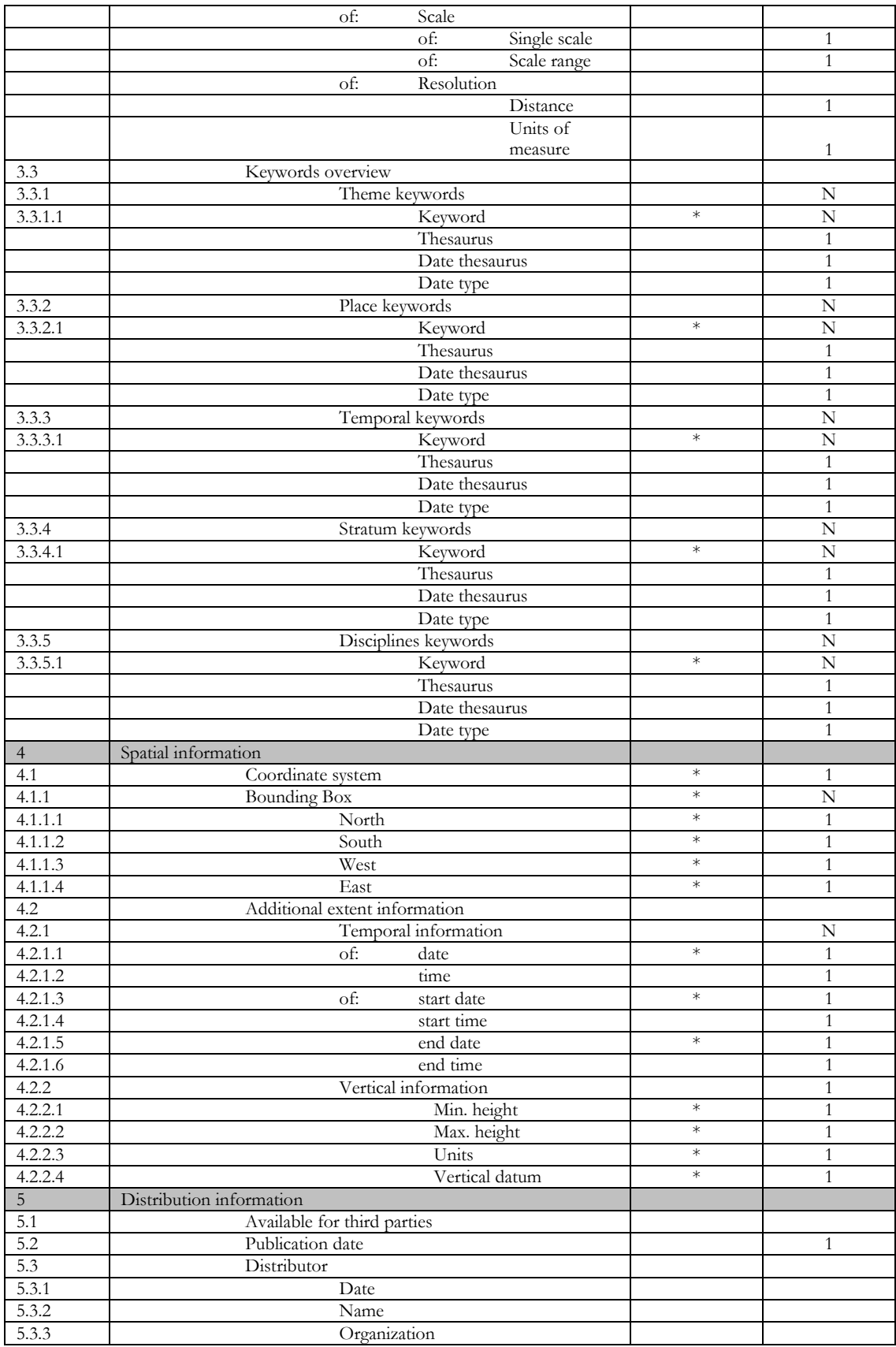

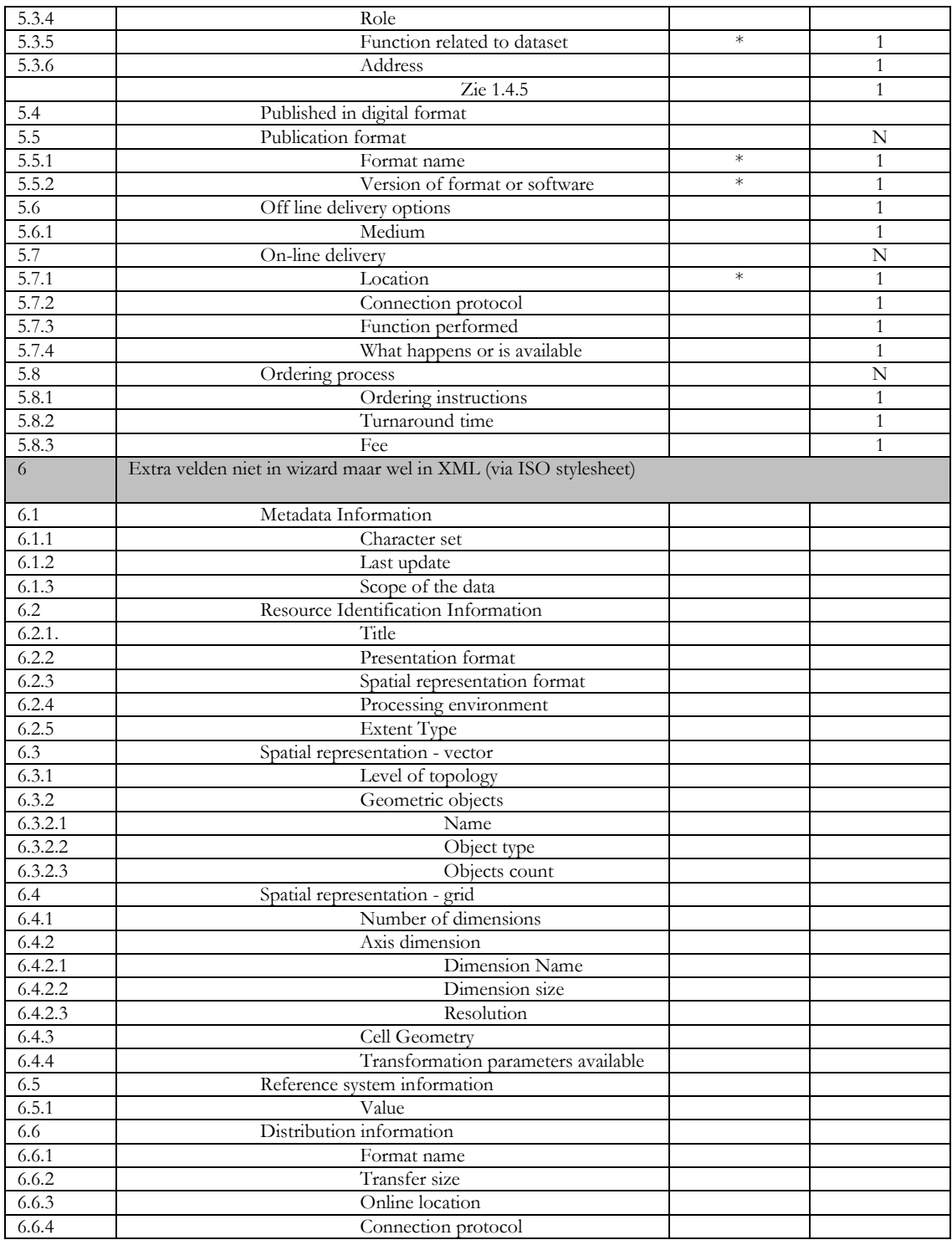

# <span id="page-46-0"></span>**Bijlage 3 Keuzevelden en defaults binnen ArcCatalog NL voor LNV**

Binnen ArcCatalog en SLIM wordt een aantal velden ingevuld met een DropDown box. De keuzelijsten zijn naar wens te configureren (via metadata.ini). De door LNV opgestelde eigen lijstjes met mogelijke waarden zijn verwerkt in het ini-bestand.

Er is één uitzondering, namelijk de subverdelingen bij "indirect ruimtelijk referentiesysteem". Deze subverdeling is namelijk gekoppeld aan andere velden. Afhankelijk van de keuze van de locatieklasse worden andere vervolgvelden getoond. Het aanpasbaar maken van deze lijsten is een afwijking van de CEN Rijkswaterstaat Richtlijnen, waarop de tools gebaseerd zijn. Deze wens is wel opgenomen in de wensenlijst voor een volgende aanpassing van de standaardversie van de CEN-editor.

Hieronder staan de LNV keuzelijstjes.

#### **Taal:**

Nederlands (default), Engels, Frans, Duits, Overig

#### **Toepassingsschaal:**

1:500, 1:1000, 1:2500, 1:5000, 1:10.000, 1:25.000, 1:50.000, 1:100.000. 1:250.000. 1:1.000.000, 1:5.000.000

#### **Gegevenshoofdgroep:**

Administratieve eenheden/grenzen, Bodem. Bos, Cultuurhistorie, Grondverwerving/grondzaken. Hoogte, Hydrologie, Klimaat, Infrastructuur, Landbouw, Landgebruik, Landschap, Milieu, Natuur, Percelen en eigendomsrechten, Recreatie, Ruimtelijke ordening/planning, Aardobservatie (satellietbeelden en luchtfoto's), Topografie, Visserij, Wettelijke begrenzing (beleid), Overig

#### **Inwinningsmethode:**

Afgeleid van andere bestanden door GIS analyse, Classificatie van rasterbeelden, Digitaliseren, Gewaterpaste punten, GPS, Hoogtelijnen uit luchtfoto's, Hoogtepunten uit luchtfoto's, Laser altimetrie, Luchtfotografie, Remote Sensing, Scannen analoge kaart, Terrestrisch ingemeten punten, Overig

#### **Toepassingssoftware** (software waarvoor datatype geschikt is):

ArcGIS en ArcView, Acrobat Reader, ArcReader, AutoCAD, AutoDesk Mapguide, Erdas Imagine, Idrisi, Internet browser, MapInfo, MicroStation, MS Access, MS Excel, MS Word, Overig

#### **Ruimtelijk component:**

Topologie niet noodzakelijk (G0), Volledige topologie (G1), 2D-netwerk (G2), 3D-netwerk (G3), 3D-netwerk met vlakken (G4), Spaghetti (G5), TIN (G6), Raster of image (G7), Grid of lattice (G8), Geen ruimtelijke component Niet gedefinieerd, Overig, Niet van toepassing *NB. Deze lijst ligt vast in CEN*

#### **Indirect ruimtelijk referentie systeem:**

Bestuurlijke/administratieve indeling, CBS buurten, Corop gebieden, Gemeenten, NUTS level 1,2,3, NUTS level 4,5, 6 positie-postcodes, 5 positie postcodes, 4 positie postcodes, Waterschappen, Landbouwgebieden-14, Landbouwgebieden-66, Provincies, Landen, Kilometrering, km-hokken, uurhokken, Overig, Niet van toepassing

#### **Status Dekking:**

Actueel (default), Toekomstig *NB. Ligt vast in CEN*

#### **Rol contactpersoon:**

Beheerder, Beheerder binnen organisatie, Beheerder LNV, Contactpersoon Bronhouder, Contactpersoon Leverancier, Contactpersoon Producent, Inhoudelijk deskundige, Technisch deskundige

#### **Rol organisatie**

Beheerder, Beheerder binnen organisatie, Beheerder voor LNV, Bewerker, Bronhouder, Leverancier, Opdrachtgever, Producent

#### **GeoKey database**

ID: *in te vullen door organisatie* Description: *in te vullen door organisatie*

#### **Defaults**

De volgende defaultwaarden zijn conform de wensen van LNV standaard (via metadata.ini) geconfigureerd.

DatasetTaal=Nederlands DatasetTekenset=ISO 8859-1 DoelVervaardiging= NaamGeografischGebied= IDDirectRuimtelijkRefSysteem=RD VerticaalRuimtelijkRefSysteem=NAP StatusDekking=Actueel Copyrighthouder= DatasetProducent= Gebruiksbeperkingen=

# <span id="page-48-0"></span>**Bijlage 4 Aanpassingen XML uit Geokey bij gebruik in CENeditor**

Deze handleiding is gebaseerd op Geokey versie 3.2 en 4.0 en de CEN-editor van 2003.

#### **Exporteer vanuit Geokey-edit metadata via menu: file/export**

Naam en locatie opgeven:

- of je kiest zelf een naam en locatie, dan moet je deze metadata later importeren in de CEN-editor
- of je geeft de naam en locatie zoals de CEN-editor en SLIM dat zouden doen. Dit betekent voor een shapefile: de XML bij de shapefile *test.shp*, wordt *test.shp.xml* in dezelfde folder waar de shapefile staat, Dit betekent voor een coverage:

de XML bij de coverage *test*, wordt *metadata.xml* in de folder waar de .adf files staan. Voor coverages is de naam dus altijd *metadata.xml*.

## **Metadata lezen in ArcCatalog**

- Zorg dat de CEN-editor geïnstalleerd is en default staat ingesteld, evenals de ESRInl stylesheet ( menu: tools/options/metadata).
- Ga naar bestand waarvan je de metadata hebt geëxporteerd.
- Kies tabblad metadata: je krijgt nu de melding "*Dit document bevat geen informatie die kan worden bekeken met de ESRI Nederland stylesheet."*
- Klik nu op icoon: edit metadata (1<sup>ste</sup> van 5 iconen in metadata toolbar) en sluit deze weer. Nu krijg je alle metadata te zien als je de ESRI naam en locatie hebt gekozen.
- Als je zelf een naam en locatie van de metadata hebt gekozen moet je deze eerst importeren. (icoon 4, importeer metadata)

## **Metadata aanpassen in de CEN-editor**

**Identificatie**:-geen aanpassingen.

Opm: het versienummer uit Geokey komt wel in de stylesheet te staan. Maar kan niet met de CEN-editor worden veranderd of ingevuld.

#### **Overzich**t:

Opnieuw invullen:

- Gegevenshoofdgroep, LNV keuzelijst (=Gk: thesaurus). Nadeel: slechts 1 trefwoord mogelijk. Plaats eventueel andere trefwoorden bij samenvatting.
- Links documentatie + links website  $( = Gk)$ overzicht/documentatie) Bepaal van te voren de locatie waar de uiteindelijke documenten, waarnaar wordt verwezen, komen te staan b.v. op G:\ bij de layer files van de desbetreffende datasets. Nadeel: je kunt alleen documenten toevoegen waar een link voor is.

Nieuw invullen eventueel:

• Dimensie dataset (D2, D3)

#### **Kwaliteit**:

• Data herkomst  $(= Gk \text{ kwaliteit Bron/Process})$ 

 $\bullet$  Toegestaan gebruikersdoel (= Gk overzicht mogelijk gebruik) Opmerking: deze rubriek moet helemaal vergeleken worden met Geokey, omdat Geokey op verschillende niveau's gebruik maakt van kwaliteitsvelden.

#### **Dekking ruimte/tijd:**

• Horizontale dekking: actualiteit dekking: neemt van Gk begintijd i.p.v. eindtijd. Er wordt maar 1 tijdstip gebruikt, Gk gebruikt er 2. Opmerking: voor deze rubriek is gevraagd om een betere uitleg en voorbeelden bij het invullen van de velden. Zowel in Geokey als in de CEN-editor is onduidelijk wat er ingevuld moet worden, waardoor er veel verkeerde data ingevuld worden

#### **Data definitie**:

- Toepassing datatype: nog invullen
- De objecten en attributen kunnen automatisch worden gegenereerd in ArcCatalog, 3<sup>e</sup> icoon, create, update metadata. Opmerking: De objecten en attributen die in Geokey zijn beschreven met een andere naam, dan ze in werkelijkheid hebben, blijven staan. Ook als er meer objecten en attributen in de metadata staan, dan er in werkelijkheid zijn, bijvoorbeeld als een tabel is aangepast, dan blijven ze staan, waardoor er bij het weergeven van de metadata foutmeldingen komen dat het aantal objecten en/of attributen niet klopt. Dit is een fout van de CEN-editor en wordt hersteld in de nieuwe versie. Je kunt ze eventueel met een XML editor verwijderen.

• Controleer de object- en attribuutdefinities.

## **Administratieve Informatie:**

• Gegevens uit Geokey worden overgenomen. Opmerking: via de beheermodule: ....\ Beheerapplicatie\beheer.exe, kunnen de gegevens van veelvoorkomende organisaties en contactpersonen ingevuld worden.

Het toevoegen van nieuwe namen en adressen en het weer op kunnen roepen werkt niet altijd goed. Wacht met het invullen van teveel informatie tot nieuwe CEN-editor uit is.

# <span id="page-50-0"></span>**Bijlage 5 Publiceren en raadplegen van metadata via ArcIms Metadata Services**

De beschreven procedures hebben betrekking op de volgende configuratie:

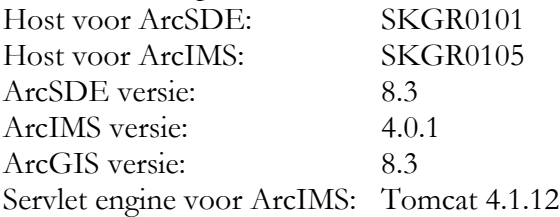

## **1. Creëren van een Metadata Service**

Een Metadata Service is een onderdeel van ArcIMS. ArcIMS maakt hierbij gebruik van ArcSDE om metadata op te slaan, te doorzoeken en op te halen.

Om een Metadata Service te creëren dienen de volgende vier stappen doorlopen te worden:

1. Tablespace METADATA aanmaken in Oracle op de SDE server. Dit kan met de Enterprise Manager Console of met SQL\*Plus onder user SYSTEM.

In eerste instantie heb ik een tablespace van 1000 MB gecreëerd.

2. SDE user METADATA definiëren in Oracle.

Deze user krijgt dezelfde rechten als andere SDE gebruikers:

- CREATE PROCEDURE
- CREATE SEQUENCE
- CREATE SESSION
- CREATE TABLE
- CREATE TRIGGER
- UNLIMITED TABLESPACE
- 3. Configuratie file voor MetadataService aanpassen.

De configuratie file MetadataServer.axl op D:\ArcIMS\Axl\Metadata dient op de volgende punten aangepast te worden met een tekst editor:

- Bij SDEWORKSPACE de juiste servernaam (SKGR0101, username (METADATA) en password invullen.
- Bij METADATA\_CONTENT validate op "false" zetten. Als validate op "true"staat kunnen datasets waarvan de metadata met de CEN-editor zijn ingevuld niet gepubliceerd worden omdat enkele verplichte FGDC velden leeg zijn.

De andere instellingen hoeven niet veranderd te worden.

- 4. Nieuwe Metadata Service starten in ArcIMS
	- Start de ArcIMS Administrator.
	- Klik op de New Service button.
	- Vul bij "Name" de naam van de Metadata service, bijv. "alterra\_metadata".
	- Vul bij "Map file" de naam en locatie van de configuratie file in, bijv. D:\ArcIMS\Axl\Metadata\ MetadataServer.axl
- Vul bij "Virtual Server" in: MetadataServer1
- Klik vervolgens op OK

#### **2. Toegang tot de metadata service beveiligen met username/password.**

Het is mogelijk om gebruikers in te laten loggen om toegang te krijgen tot de Metadata Service. Per gebruiker (username/password combinatie) kan vastgelegd worden welke rechten die gebruiker heeft ten opzichte van de metadata. Zo is het mogelijk dat iemand die de metadata alleen wil raadplegen niet hoeft in te loggen, maar iemand die de metadata wil publiceren wel moet inloggen. De volgende stappen dienen doorlopen te worden om inloggen op de Metadata Service mogelijk te maken.

1. Toegang tot Metadata Service definiëren in aimsacl.xml.

Toegang tot de metadata service kan beperkt worden doordat een username en password opgegeven moet worden. In een Access Control List (ACL) kunnen verschillende username en password combinaties met bijbehorende rechten (rollen) worden vastgelegd. De volgende rechten zijn beschikbaar voor een Metadata Service:

- **metadata\_browser** gebruiker mag alle publieke metadata documenten bekijken
- **metadata\_browser\_all** -- gebruiker mag alle publieke en private metadata documenten bekijken
- **metadata\_publisher** gebruiker mag metadata documenten publiceren
- **metadata\_service\_author** -- gebruiker kan metadata voor Feature, Image en Metadata services creëren en publiceren.
- **metadata\_administrator** -- gebruiker mag de metadata-database beheren en heeft dus volledige toegang tot metadata documenten.

Deze rechten met bijbehorend username/password worden vastgelegd in de file aimsacl.xml. Deze file staat bij alterra op de servlet directory:

```
<Tomcat_Home>\webapps\ROOT\WEB_INF\classes
```
Een voorbeeld van 2 regels in de ACL file is:

 <USER name="\*" services="alterra\_metadata, SearchMap, Gazetteer" roles="metadata\_browser" />

 <USER name="publish" password="xxx" services="alterra\_metadata" roles="metadata\_publisher"/>

Username "\*" betekent dat de gebruiker niet hoeft in te loggen.

2. Authenticatie aan zetten voor ArcCatalog (Servlet Connector).

```
Om de toegangsrechten, zoals vastgelegd in de ACL file, voor ArcCatalog te
activeren dient de file Esrimap_prop aangepast te worden. In deze file staan
ArcIMS instellingen voor de servlet connector. Deze file staat bij gebruik van
Tomcat op: <Tomcat_Home>/webapps/ROOT/WEB_INF/classes.
De volgende parameters dienen aangepast te worden:
authenticate=True
```
authMethods=Basic

aclFileName=<volledig path naar de ACL file>/aimsacl.xml

Bij Alterra is de volgende aclFileName gebruikt:

C:/Tomcat4112/webapps/ROOT/WEB-INF/classes/aimsacl.xml

(met "/ " in de pathname)

De nieuwe instellingen worden pas actief als Tomcat opnieuw gestart wordt. De instellingen gelden voor alle ArcIMS services, dus ook voor Map Services. Als een ArcIMS niet is opgenomen in de ACL, dan is deze niet meer te benaderen.

3. Authenticatie aan zetten voor de Metadata Explorer (Java Connector). Indien ook het browsen van metadata beveiligd moet zijn via een username/password, moet ook voor de Metadata Explorer de ACL file geactiveerd worden. Hiervoor dient de file **authenticate.properties** aangepast te worden. Deze file staat bij gebruik van Tomcat op: <tomcat\_home>/webapps/metadataexplorer/WEB-INF/classes. De volgende parameters dienen aangepast te worden: authenticate=True aclFileName=<volledig path naar de ACL file>/aimsacl.xml Tevens dient de volgende parameter in **aimsmeta.properties** aangepast te worden: login=required Aimsmeta.properties staat in de zelfde directory als authenticate.properties. De nieuwe instellingen worden pas actief als Tomcat opnieuw gestart wordt.

## **3. Configureren van de Metadata Explorer**

De Metadata Explorer is een web-applicatie en dient op de webserver geconfigureerd te worden. De Metadata Explorer kan gebruik maken van een gazetteer. Dit is een speciale Metadata Service waarmee op plaatsnamen gezocht kan worden. Deze Gazetteer moet dus ook geïnstalleerd worden. Ook maakt de Metadata Explorer gebruik van een Searchmap waarmee een zoekgebied opgegeven kan worden. Deze Searchmap dient als Map Service geïnstalleerd te worden.

Om de Metadata Explorer werkend te krijgen, dienen de volgen stappen doorlopen te worden:

1. Installeren van Metadata Explorer en Gazetteer Data

De Metadata Explorer en de Gazetteer kunnen geïnstalleerd worden met de ArcIMS Setup op de ArcIMS CD.

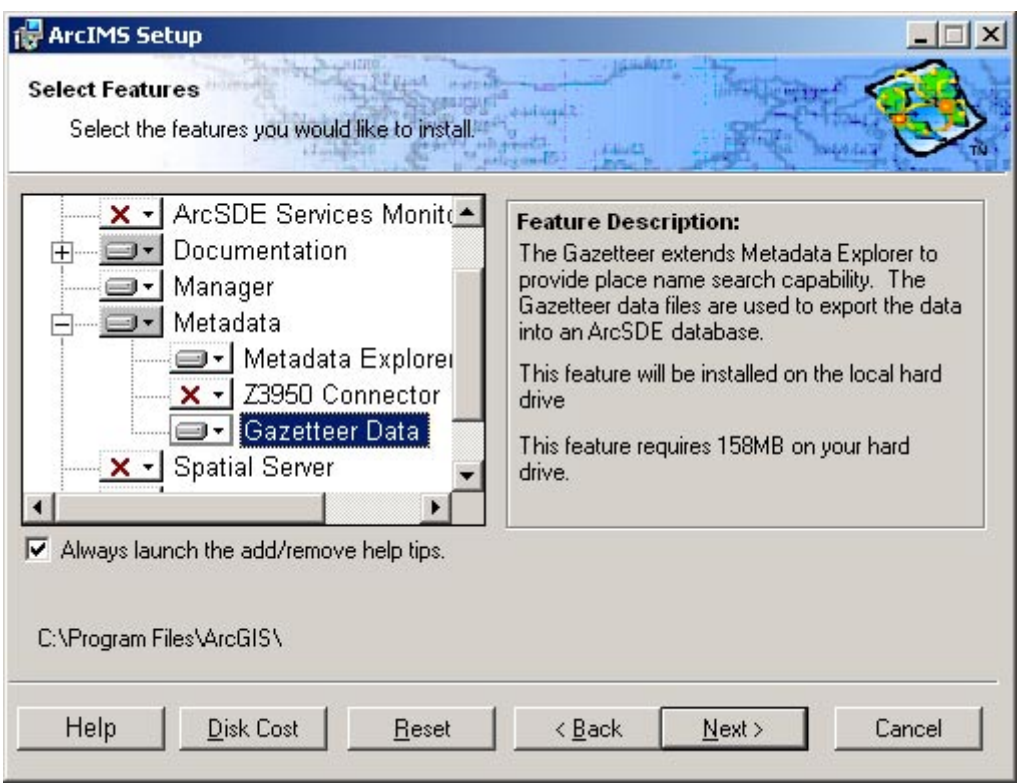

De bestanden worden geplaatst op <ArcIMS install directory>\Metadata.

## 2. Creëren van de ArcIMS MapService SearchMap

- Start de ArcIMS Administrator.
- Klik op de New Service button.
- Vul bij "Name" in: SearchMap
- Vul bij "Map file" de naam en locatie van de configuratie file in: bijv. D:\ArcIMS\Axl\Metadata\ SearchMap.axl
- Vul bij "Virtual Server" in: ImageServer1
- Klik vervolgens op OK.
- 3. Tablespace GAZETTEER aanmaken in Oracle In eerste instantie heb ik een tablespace van 1000 MB gecreëerd.
- 4. SDE user GAZETTEER definieren in Oracle.

Deze gebruiker heeft dezelfde rechten als gebruiker METADATA (zie paragraaf

2).

- 5. Gazetteer tabellen importeren in Oracle.
	- Open een MS-DOS command window ga naar de locatie van de Gazetteer data. Dit is ArcIMS install directory>\Metadata\Data\Gazetteer
	- Geef het volgende commando: GazetteerImport\_Ora <service> <server\_machine> <username> <password> {database} Bijv. GazetteerImport\_Ora 5151 SKGR0101 gazetteer

<password> SDE

6. Configuratie file Gazetteer.axl aanpassen.

De configuratie file Gazetteer.axl op D:\ArcIMS\Axl\Metadata dient op de volgende punten aangepast te worden met een tekst editor:

• Bij SDEWORKSPACE de juiste servernaam (SKGR0101, username (GAZETTEER) en password invullen.

De andere instellingen hoeven niet veranderd te worden.

- 7. Gazetteer metadata service starten.
	- Start de ArcIMS Administrator.
	- Klik op de New Service button.
	- Vul bij "Name" in : "Gazetteer".
	- Vul bij "Map file" de naam en locatie van de configuratie file in, bijv. D:\ArcIMS\Axl\Metadata\ Gazetteer.axl
	- Vul bij "Virtual Server" in: MetadataServer1
	- Klik vervolgens op OK.
- 8. Configuratie file aimsmeta.properies aanpassen.
	- De volgende parameters dienen aangepast te worden in aimsmeta.properties.
		- meta\_service\_name=alterra\_metadata
	- meta\_host\_name=skgr0105
	- search\_host\_name=skgr0105
	- search\_gazetteer=true
	- gazetteer\_host\_name=skgr0105

Deze file staat op tomcat\_home>/webapps/metadataexplorer/WEB-INF/classes

De nieuwe instellingen worden pas actief als Tomcat opnieuw gestart wordt.

#### **4. Een connectie naar de Metadata Service toevoegen aan ArcCatalog**

Om een Metadata Service in ArcCatalog te gebruiken dient een connectie naar de Internet Server toegevoegd te worden aan ArcCatalog. Dit geldt zowel voor het kunnen publiceren van metadata documenten als voor het raadplegen ervan.

- 1. In ArcCatalog een nieuwe connectie naar een Internet Server creëren.
	- Dubbelklik in de "Catalog Tree" op "Internet Servers"

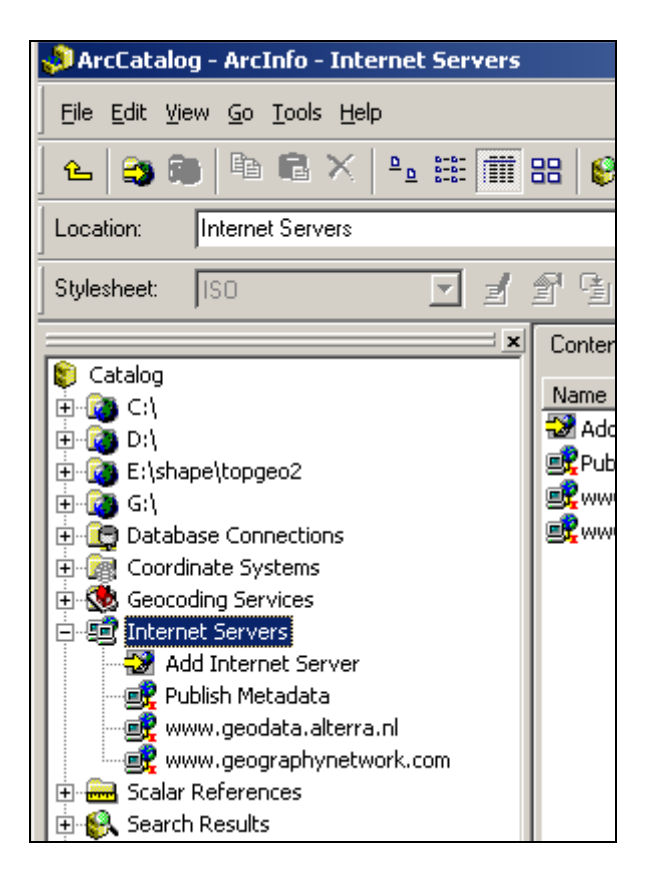

- Dubbelklik op "Add Internet Server"; er verschijnt een formulier.
- Vul veld "URL of server" in, bijvoorbeeld: [http://www.geodata.alterra.nl](http://www.geodata.alterra.nl/)
- Indien je een metadata service wilt benaderen waarvoor ingelogd moet worden, klik dan op "Show secure services" en vul username en password in, bijvoorbeeld van een gebruiker met het recht om te publiceren. Deze username en password zijn eerder gedefinieerd in aimsmetadata.properties.
- Klik op "Just the following services"
- Klik op "Get List"
- Klik op de metadata service, bijv. "alterra\_metadata"
- Klik op OK.

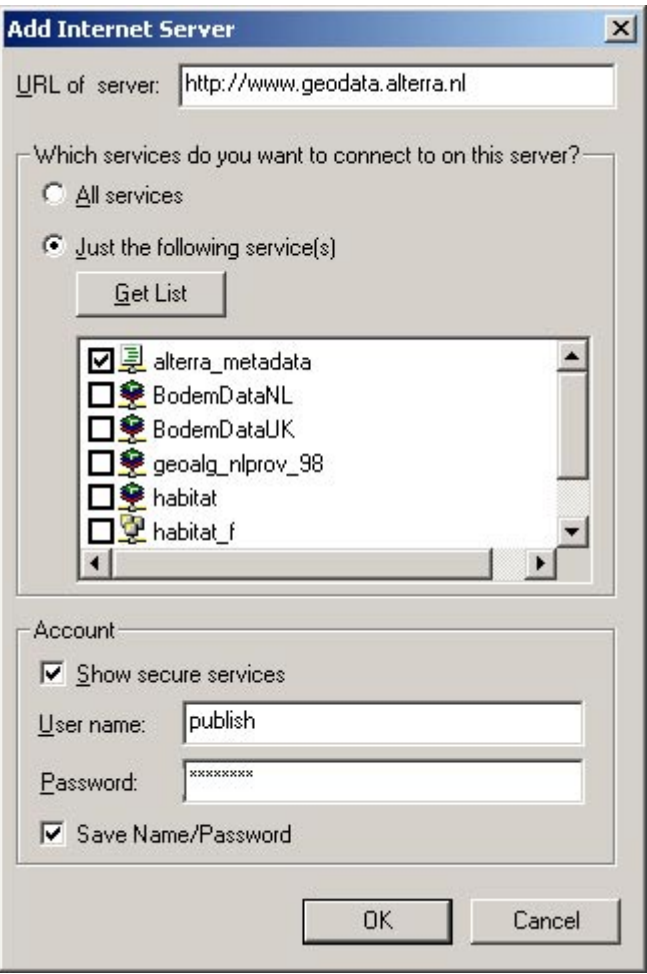

2. De naam van de nieuwe Internet Service komt in de Contents tab van ArcCatalog te staan en kan daar veranderd worden in bijv. "Publish Metadata". Als je rechten hebt om te publiceren zal voor de Metadata Service dit icoontje staan:  $\vec{E}$ , anders dit icoontje:  $\vec{I}$ 

#### **5. Publiceren van metadata**

Om metadata te kunnen publiceren dien je een connectie naar een internet server hebben met de rechten om te mogen publiceren. Metadata kan vervolgens gepubliceerd worden door een dataset te kopiëren naar een metadata service folder. Het kan zijn dat eerst de regional settings van je PC aangepast moeten worden, omdat anders het publiceren niet lukt. De volgende stappen moeten dan doorlopen worden.

1. Regional settings van de PC op English zetten. Als de Regional Settings op "Dutch (Netherlands)" staat, krijg je een foutmelding bij het publiceren van metadata, vanwege een decimale punt in de coördinaten. De Regional settings kunnen aangepast worden met Control Panel  $\rightarrow$  Regional and Lanquage Options  $\rightarrow$  Regional Options. Kies voor "English (United

States)". Na het publiceren van metadata kan desgewenst de oude instelling weer teruggezet worden.

- 2. Creëer een folder in de nieuwe internet Service binnen ArcCatalog. Dit doe je door eerst op de nieuwe Metadata service te klikken en vervolgens File menu  $\rightarrow$ New → ArcIMS Metadata Folder. Type de nieuwe naam in, gevolgd door Enter.
- 3. Klik vervolgens in de ArcCatalog tree op een dataset waarvan je de metadata wilt publiceren. Deze dataset moet al metadata hebben.
- lb. 4. Klik op de Copy button
- 5. Klik op de folder in de ArcIMS Metadata Service waarin je de metadata wilt

publiceren en klik op de Paste button

- 6. Als je niet wilt dat anderen dit document kunnen bekijken, kun je het document als Private kenmerken. Dit gebeurt als volgt:
	- Klik met de rechter muisknop op het metadata document.
	- Klik op Properties.
	- Vink "Private" aan.

Een metadata document kan op verschillende plaatsen in de Metadata folders geplaatst worden, zodat deze via verschillende ingangen te vinden is. De metadata zelf wordt echter maar één keer in de database opgenomen. Een metadata document kan met copy en paste van de een naar de andere folder gekopieerd worden.

Het is ook mogelijk om van Map services metadata te definiëren en te publiceren. Hiervoor heb je echter metadata\_service\_author rechten nodig (zie paragraaf 3).

#### **6. Bekijken en zoeken van metadata via de Metadata Service in ArcCatalog**

Om de gepubliceerde metadata te kunnen bekijken en doorzoeken dien je een connectie naar een internet server te hebben met de rechten om de Metadata Service te benaderen. Je kunt dan alle publieke metadata documenten bekijken. Private documenten kunnen alleen bekeken worden, indien je hiervoor voldoende rechten hebt, bijv. metadata\_browser\_all.

Ook kun je in ArcCatalog zoeken naar metadata. Ga hiervoor als volgt te werk.

- 1. Klik met de rechter muisknop op de folder in de Metadata Service waarin je naar data wilt zoeken.
- 2. Klik op " Search".
- 3. Er verschijnt een Search dialog box, waarin je verschillende zoekcriteria kunt opgeven.
	- In het tabblad "Name & Location" kun je o.a. de naam van de dataset opgeven. Hierbij kun een \* gebruiken voor een of meer willekeurige letters. Ook kun je in dit tabblad op datatype selecteren.
	- In het tabblad "Geography" kan een zoekgebied (rechthoek) op een kaartje aangeven.
	- In het tabblad "Date" kun je een datum of periode opgeven.
- In het tablad "Advanced" kun je naar een woord zoeken dat in een specifiek metadata element voorkomt, zoals in Title, of in het gehele document (free text search).
- 4. Klik op "Find Now". De gevonden documenten komen terecht in de "Search Results" folder in de Catalog tree.
- 5. Klik op de Close button in de rechter bovenhoek van de Search dialog box.

Niet alle zoekcriteria zullen goed werken als de metadata met de CEN-editor is ingevoerd.

## **7. Bekijken en zoeken van metadata via de Metadata Explorer.**

De Metadata Exlorer kun je met een Internet Browser als Internet Explorer opstarten. De URL voor Alterra is [http://www.geodata.alterra.nl/metadataexplorer.](http://www.geodata.alterra.nl/metadataexplorer) In de Metadata Explorer kan op de volgende criteria gezocht worden:

- Een plaatsnaam (als de Gazetteer is geactiveerd).
- Een rechthoek op een kaart.
- Content Type. Standaard is dit op "Downloadable Data" gezet bij invoer van metadata, behalve voor metadata van Map Services. Hiervoor is het Content Type op "Living Data and Maps" gezet.
- Content Theme. Dit veld is niet ingevuld door de CEN-editor en kan dus niet gebruikt worden als zoek criterium.
- Optional keyword. Dit kan elk willekeurig woord zijn, bijv. bodem.

De gevonden documenten worden vervolgens getoond met Titel, thumbnail en de knop "View Details". Als je op "View Details" klikt, krijg je alle metadata velden van het document te zien. Voor metadata die met de CEN-editor is ingevoerd is deze metadata niet erg overzichtelijk.

#### **8. Een kaart bekijken via de metadata service**

Alleen van gepubliceerde metadata van een ArcIMS Mapservice kun je een kaart bekijken. Van gepubliceerde metadata van datasets, zoals shapefiles en SDE layers, kan dit niet.

Als je metadata van een ArcIMS Mapservice met de Metadata Explorer bekijkt, dan zie je twee extra buttons, namelijk "View Map" en "Add to ArcMap". Als je op "View Map" klikt zie je de kaart in het Metadata Explorer window. Als je op "Add to ArcMap" klikt wordt de kaart als layer toegevoegd aan ArcMap. Binnen ArcMap kan deze kaart ook met de "Add Data" knop toegevoegd worden.